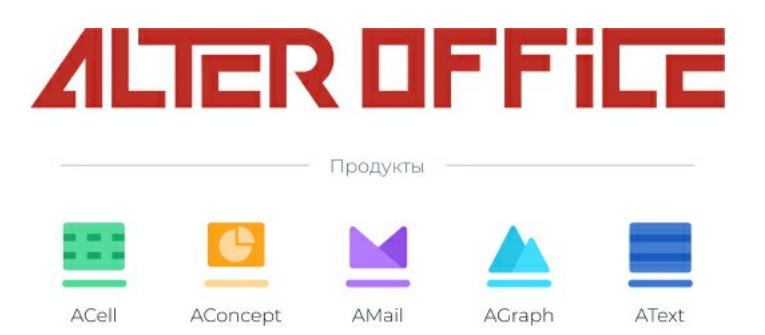

# **Руководство пользователя AlterOffice**

2023 г.

# **Содержание**

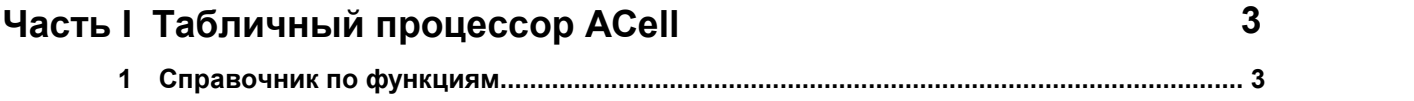

# <span id="page-2-0"></span>**1 Табличный процессор ACell**

ACell – это компонент для работы с электронными таблицами из состава AlterOffice. В электронную таблицу можно вводить данные (обычно числа) и манипулировать этими данными для получения определённого результата.

Кроме того, можно ввести данные, а затем изменить только некоторые из этих данных и наблюдать результат без необходимости полного повторного ввода таблиц или листа. Другие возможности, представленные в ACell, включают в себя:

- Функции, которые могут быть использованы при создании формул, для выполнения сложных вычислений на основе данных.
- Функции баз данных, чтобы организовывать, хранить и фильтровать данные.
- Динамические диаграммы; широкий спектр 2D и 3D диаграмм.
- Макросы для записи и исполнения повторяющихся задач. В поставку включена поддержка для языков программирования Basic, Python, BeanShell и JavaScript.
- Возможность открывать, редактировать и сохранять файлы в формате Microsoft Excel.
- Импорт и экспорт электронных таблиц во множество форматов, включая HTML, CSV, PDF и PostScript.

# <span id="page-2-1"></span>**1.1 Справочник по функциям**

В данной статье описываются функции AlterOffice ACell.

В мастере функций представлены различные функции, которые делятся на категории.

# **1. Функции базы данных:**

# **Обзор**

Двенадцать функций в категории «База данных» помогут вам проанализировать простую базу данных, которая состоит из столбцов и строк, с данными, организованными как одна строка для каждой записи. В ячейке заголовка каждого столбца отображается имя столбца, и это имя обычно отражает содержимое каждой ячейки в этом столбце.

Функции в категории «База данных» принимают три следующих аргумента:

1.База данных. Диапазон ячеек базы данных.

- 2.Поле базы данных. Столбец, содержащий данные, которые будут использоваться в вычислениях функции.
- 3.Критерий поиска. Диапазон ячеек отдельной области электронной таблицы, содержащей критерии поиска.

Все функции имеют одинаковую общую концепцию работы. Первым логическим шагом является использование указанного SearchCriteria (Критерия поиска) для определения подмножества записей в базе данных, которые будут использоваться во время последующих вычислений. Второй шаг — извлечь значения данных и выполнить вычисления, связанные с конкретной функцией (среднее, сумма, произведение и т. д.). Обрабатываются значения в столбце DatabaseField (Поле базы данных) выбранных записей.

Примеры будут рассмотрены на данной таблице:

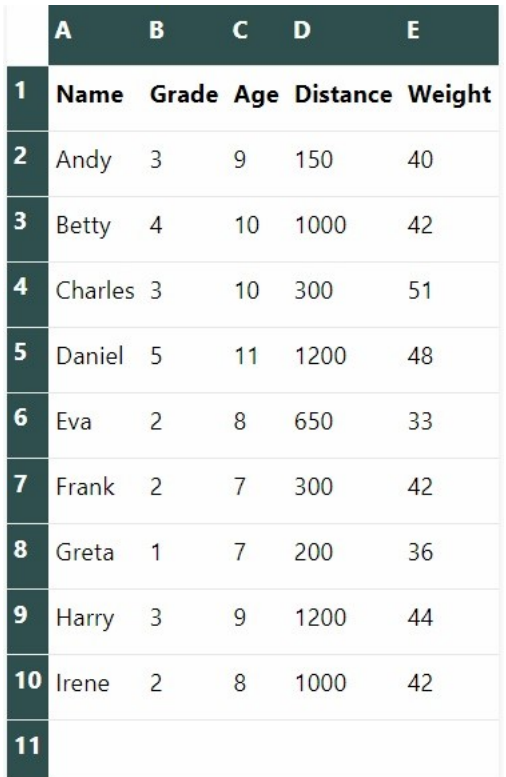

# **Функции:**

# ДДИСП

Вычисляет выборочную дисперсию на основе числовых значений в ячейках (Выслия).<br>Ни выборочную столбца для всех строк (записей базы данных). (полях) указанного столбца для всех строк (записей базы данных), соответствующих заданным критериям поиска. Нечисловые значения игнорируются.

Возвращает ошибку #NUM!, если заданным критериям поиска соответствует ровно одна запись или если в ячейках указанного столбца для совпадающих записей имеется только одно числовое значение.

Возвращает 0, если совпадений не найдено или если в ячейках указанного столбца для совпадающих записей нет числовых значений.

# **Синтаксис**

ДДИСП(база данных; поле базы данных; условия поиска)

**4**

# **Пример**

Пример таблицы базы данных, содержащей информацию о гостях, приглашенных на день рождения Джо (описанный выше), должен занимать ячейки A1:E10. Содержимое ячеек A12:E12 должно быть идентично меткам заголовков таблицы базы данных в ячейках A1:E1. Убедитесь, что ячейки A13:E13 пусты, за исключением ячейки D13, которая должна содержать «> 0» (этот критерий поиска предназначен для соответствия всем записям в таблице базы данных).

Вставьте формулу =ДДИСП(A1:E10; «Distance»; A12:E13) в пустую ячейку в другом месте листа, чтобы найти примерную дисперсию расстояний в метрах, которые проходят гости вечеринки Джо до школы. Возвращается значение 193125.

#### ДДИСПГ

#### ДИЗВЛЕЧЬ

ДИЗВЛЕЧЬ возвращает содержимое ячейки (поля) указанного столбца для одной строки (записи базы данных), которая соответствует указанным критериям поиска.

ACell сообщает об ошибке Err:502 (недопустимый аргумент), если найдено несколько совпадений, или #VALUE! (неправильный тип данных), если совпадений не найдено. Ошибка #VALUE! также сообщается, если найдено одно совпадение, но соответствующая ячейка пуста.

#### **Синтаксис**

ДИЗВЛЕЧЬ(БазаДанных; ПолеБазыДанных; УсловияПоиска)

#### **Пример**

Пример таблицы базы данных, содержащей информацию о гостях, приглашенных на день рождения Джо (описанный выше), должен занимать ячейки A1:E10. Содержимое ячеек A12:E12 должно быть идентично меткам заголовков таблицы базы данных в ячейках A1:E1. Убедитесь, что ячейки A13:E13 пусты, за исключением ячейки C13, которая должна содержать «11» (этот критерий поиска будет соответствовать записям в таблице базы данных, имеющим значение 11 в столбце «Age»).

Вставьте формулу =ДИЗВЛЕЧЬ(A1:E10; «Name»; A12:E13) в пустую ячейку в другом месте листа, чтобы найти имя гостя вечеринки Джо, которому 11 лет. Возвращается имя Дэниел.

Если изменить значение в ячейке C13 на «10», то формула =ДИЗВЛЕЧЬ (A1:E10; «Name»; A12:E13) возвращает ошибку недопустимого аргумента (Err:502). Отражает, что несколько записей соответствуют указанному критерию (и Бетти, и Чарльзу 10 лет).

#### ДМАКС

ДМАКС вычисляет максимальное значение по ячейкам (полям) указанного столбца, содержащим числовые значения, для всех строк (записей базы данных), соответствующих заданным критериям поиска. Пустые ячейки или ячейки, содержащие нечисловые символы, не включаются.

Возвращает 0, если совпадений не найдено или если в ячейках указанного столбца для совпадающих записей нет ненулевых числовых значений.

#### **Синтаксис**

ДМАКС(БазаДанных;ПолеБазыДанных;УсловияПоиска)

#### **Пример**

Пример таблицы базы данных, содержащей информацию о гостях, приглашенных на день рождения Джо (описанный выше), должен занимать ячейки A1:E10. Содержимое ячеек A12:E12 должно быть идентично меткам заголовков таблицы базы данных в ячейках A1:E1. Убедитесь, что ячейки A13:E13 пусты, за исключением ячейки D13, которая должна содержать «> 0» (этот критерий поиска предназначен для соответствия всем записям в таблице базы данных).

Вставьте формулу =ДМАКС(A1:E10; «Distance»; A12:E13) в пустую ячейку в другом месте листа, чтобы найти максимальное расстояние в метрах, которое проходит любой из гостей вечеринки Джо до школы. Возвращается значение 1200.

#### ДМИН

ДМИН вычисляет минимальное значение в ячейках (полях) указанного столбца, содержащих числовые значения, для всех строк (записей базы данных), которые соответствуют заданным критериям поиска. Пустые ячейки или ячейки, содержащие нечисловые символы, не включаются.

Возвращает 0, если совпадений не найдено или если в ячейках указанного столбца для совпадающих записей нет ненулевых числовых значений.

# **Синтаксис**

ДМИН(база данных; поле базы данных; условия поиска)

# **Пример**

Пример таблицы базы данных, содержащей информацию о гостях, приглашенных на день рождения Джо (описанный выше), должен занимать ячейки A1:E10. Содержимое ячеек A12:E12 должно быть идентично меткам заголовков таблицы базы данных в ячейках A1:E1. Убедитесь, что ячейки A13:E13 пусты, за исключением ячейки D13, которая должна содержать «> 0» (этот критерий поиска предназначен для соответствия всем записям в таблице базы данных).

Вставьте формулу =ДМИН(A1:E10; «Distance»; A12:E13) в пустую ячейку в другом месте листа, чтобы найти минимальное расстояние в метрах, которое проходит любой из гостей вечеринки Джо до школы. Возвращается значение 150.

# ДПРОИЗВ

ДПРОИЗВ вычисляет произведение всех числовых значений в ячейках (полях) указанного столбца, для всех строк (записей базы данных), соответствующих заданным критериям поиска. Пустые ячейки или ячейки, содержащие нечисловые символы, не включаются.

Возвращает 0, если совпадений не найдено или если в ячейках указанного столбца для совпадающих записей нет числовых значений.

#### **Синтаксис**

ДПРОИЗВ(база данных; поле базы данных; условия поиска)

#### **Пример**

Пример таблицы базы данных, содержащей информацию о гостях, приглашенных на день рождения Джо (описанный выше), должен занимать ячейки A1:E10. Содержимое ячеек A12:E12 должно быть идентично меткам заголовков таблицы базы данных в ячейках A1:E1. Убедитесь, что ячейки A13:E13 пусты, за исключением ячейки C13, которая должна содержать «> 0» (этот критерий поиска предназначен для соответствия всем записям в таблице базы данных).

Вставьте формулу =ДПРОИЗВ(A1:E10; «Age»; A12:E13) в пустую ячейку в другом месте листа, чтобы вычислить произведение возраста гостей Джо на вечеринке в годах. Возвращается значение 279417600.

# ДСРЗНАЧ

ДСРЗНАЧ вычисляет среднее числовых значений в ячейках (полях) указанного столбца, для всех строк (записей базы данных), соответствующих заданным критериям поиска. Нечисловые значения в этих ячейках игнорируются.

Возвращает #DIV/0! ошибка, если нет записей, соответствующих заданным критериям поиска, или если в ячейках указанного столбца нет числовых значений для соответствующих записей.

#### **Синтаксис**

ДСРЗНАЧ(база данных; поле базы данных; условия поиска)

# **Пример**

Пример таблицы базы данных, содержащей информацию о гостях, приглашенных на день рождения Джо (описанный выше), должен занимать ячейки A1:E10. Содержимое ячеек A12:E12 должно быть идентично меткам заголовков таблицы базы данных в ячейках A1:E1. Убедитесь, что ячейки A13:E13 пусты, за исключением ячейки D13, которая должна содержать «> 0» (этот критерий поиска предназначен для соответствия всем записям в таблице базы данных).

Вставьте формулу =ДСРЗНАЧ(A1:E10; «Distance»; A12:E13) в пустую ячейку

в другом месте листа, чтобы вычислить среднее расстояние в метрах, пройденное до школы гостями вечеринки Джо. Возвращается значение 666,67.

# ДСТОТКЛ

ДСТОТКЛ вычисляет выборочное стандартное отклонение на основе числовых значений в ячейках (полях) указанного столбца для всех строк (записей базы данных), соответствующих заданным критериям поиска. Нечисловые значения игнорируются.

Возвращает #NUM! ошибка, если заданным критериям поиска соответствует ровно одна запись или если в ячейках указанного столбца для совпадающих записей имеется только одно числовое значение.

Возвращает 0, если совпадений не найдено или если в ячейках указанного столбца для совпадающих записей нет числовых значений.

# **Синтаксис**

ДСТОТКЛ(база данных; поле базы данных; условия поиска)

# **Пример**

Пример таблицы базы данных, содержащей информацию о гостях, приглашенных на день рождения Джо (описанный выше), должен занимать ячейки A1:E10. Содержимое ячеек A12:E12 должно быть идентично меткам заголовков таблицы базы данных в ячейках A1:E1. Убедитесь, что ячейки A13:D13 пусты, а ячейка E13 содержит «>0» (этот критерий поиска предназначен для соответствия всем записям в таблице базы данных).

Вставьте формулу =ДСТОТКЛ(A1:E10; «Weight»; A12:E13) в пустую ячейку в другом месте листа, чтобы рассчитать выборочное стандартное отклонение веса в кг гостей вечеринки Джо. Возвращается значение 5,5.

# ДСТОТКЛГ

ДСТОТКЛГ вычисляет стандартное отклонение генеральной совокупности на основе числовых значений в ячейках (полях) указанного столбца для всех строк (записей базы данных), соответствующих заданным критериям поиска. Нечисловые значения игнорируются.

Возвращает #NUM! ошибка, если нет записей, соответствующих заданным критериям поиска, или если в ячейках указанного столбца нет числовых значений для соответствующих записей.

# **Синтаксис**

ДСТОТКЛГ(база данных; поле базы данных; условия поиска)

# **Пример**

**Табличный процессор ACell 9**

Пример таблицы базы данных, содержащей информацию о гостях, приглашенных на день рождения Джо (описанный выше), должен занимать ячейки A1:E10. Содержимое ячеек A12:E12 должно быть идентично меткам заголовков таблицы базы данных в ячейках A1:E1. Убедитесь, что ячейки A13:D13 пусты, а ячейка E13 содержит «>0» (этот критерий поиска предназначен для соответствия всем записям в таблице базы данных).

Вставьте формулу =ДСТОТКЛГ(A1:E10; «Weight»; A12:E13) в пустую ячейку в другом месте листа, чтобы рассчитать стандартное отклонение веса в кг гостей вечеринки Джо. Возвращается значение 5,18545.

# ДСУММ

ДСУММ вычисляет сумму всех числовых значений в ячейках (полях) указанного столбца, для всех строк (записей базы данных), соответствующих заданным критериям поиска. Пустые ячейки или ячейки, содержащие нечисловые символы, не включаются.

Возвращает 0, если совпадений не найдено или если в ячейках указанного столбца для совпадающих записей нет числовых значений.

# **Синтаксис**

ДСУММ(база данных; поле базы данных; условия поиска)

# **Пример**

Пример таблицы базы данных, содержащей информацию о гостях, приглашенных на день рождения Джо (описанный выше), должен занимать ячейки A1:E10. Содержимое ячеек A12:E12 должно быть идентично меткам заголовков таблицы базы данных в ячейках A1:E1. Убедитесь, что ячейки A13:E13 пусты, за исключением ячейки D13, которая должна содержать «> 0» (этот критерий поиска предназначен для соответствия всем записям в таблице базы данных).

Вставьте формулу =ДСУММ(A1:E10; «Distance»; A12:E13) в пустую ячейку в другом месте листа, чтобы найти общее расстояние в метрах, которое проходят все гости вечеринки Джо до школы. Возвращается значение 6000.

# ДСЧЁТ

ДСЧЁТ подсчитывает количество ячеек (полей) указанного столбца, содержащих числовые значения, для всех строк (записей базы данных), соответствующих заданным критериям поиска. Однако, если столбец не указан, ДСЧЁТ возвращает количество всех записей, соответствующих заданным критериям поиска, независимо от их содержимого.

# **Синтаксис**

ДСЧЁТ(БазаДанных; [ПолеБазыДанных];УсловияПоиска)

# **Пример**

Пример таблицы базы данных, содержащей информацию о гостях, приглашенных на день рождения Джо (описанный выше), должен занимать ячейки A1:E10. Содержимое ячеек A12:E12 должно быть идентично меткам заголовков таблицы базы данных в ячейках A1:E1. Убедитесь, что ячейки A13:E13 пусты, за исключением ячейки D13, которая должна содержать «> 600» (этот критерий поиска будет соответствовать записям в таблице базы данных, которые имеют значение больше 600 в столбце «Distance»).

Вставьте формулу =ДСЧЁТ(A1:E10;; A12:E13) в пустую ячейку в другом месте листа, чтобы вычислить, сколько гостей вечеринки Джо проезжает дальше 600 метров до школы. Возвращается значение 5.

Тот же результат получается, если использовать формулу =СЧЕТ(A1:E10; «Distance»; A12:E13), поскольку все записи в столбце «Distance» являются числовыми. Однако при использовании формулы =ДСЧЁТ(A1:E10; "Name"; A12:E13) возвращается значение 0, поскольку все записи в столбце Имя не являются числовыми.

# ДСЧЁТА

ДСЧЁТА подсчитывает количество непустых ячеек (полей) указанного столбца для всех строк (записей базы данных), соответствующих заданным критериям поиска. Пустые ячейки указанного столбца не учитываются. Однако, если столбец не указан, ДСЧЁТА возвращает количество всех записей, соответствующих заданным критериям поиска, независимо от их содержания.

#### **Синтаксис**

ДСЧЁТА(БазаДанных; [ПолеБазыДанных];УсловияПоиска)

#### **Пример**

Пример таблицы базы данных, содержащей информацию о гостях, приглашенных на день рождения Джо (описанный выше), должен занимать ячейки A1:E10. Содержимое ячеек A12:E12 должно быть идентично меткам заголовков таблицы базы данных в ячейках A1:E1. Убедитесь, что ячейки A13:E13 пусты, за исключением ячейки D13, которая должна содержать «> 600» (этот критерий поиска будет соответствовать записям в таблице базы данных, которые имеют значение больше 600 в столбце «Расстояние»).

Вставьте формулу =ДСЧЁТА(A1:E10;; A12:E13) в пустую ячейку в другом месте листа, чтобы вычислить, сколько гостей вечеринки Джо проезжает дальше 600 метров до школы. Возвращается значение 5.

Тот же результат получается, если использовать формулу =ДСЧЁТА(A1:E10; "Distance"; A12:E13) или формулу =ДСЧЁТА(A1:E10; "Name"; A12:E13). Последний случай отражает то, что, в отличие от ДСЧЁТ, ДСЧЁТА подсчитывает как числовые, так и буквенно-цифровые значения в столбце, указанном аргументом DatabaseField.

# **2. Функции Дата и Время**

Эти функции электронных таблиц используются для вставки и изменения даты и времени.

Доступ к этой команде

Вставка - Функция - Категория Дата и время

Функции, имена которых заканчиваются на ADD или EXCEL2003, возвращают те же результаты, что и соответствующие функции Microsoft Excel 2003 без суффикса. Используйте функции без суффикса для получения результатов, основанных на международных стандартах.

В AlterOffice значения даты и времени обрабатываются как числовые. Если значению даты или времени присвоен числовой формат, оно преобразуется в число. Например, значение 01/01/2000 12:00 преобразуется в 36526,5. Значение перед десятичной запятой соответствует дате, а значение после запятой - времени. Если в использовании числового представления даты или времени нет необходимости, следует изменить формат даты или времени. Для этого необходимо выделить ячейку, которая содержит значение даты или времени, открыть контекстное меню и выбрать команду Формат ячеек. На вкладке Числа содержатся функции для определения формата числа.

#### **Функции:**

ДАТА

Эта функция вычисляет дату, заданную годом, месяцем и днем, и выводит её на экран в формате ячейки. По умолчанию формат ячейки, содержащей функцию DATE, - формат даты, однако для таких ячеек можно указать любой другой числовой формат.

# **Синтаксис**

ДАТА(Год; Месяц; День)

Год - целое число в диапазоне от 1583 до 9957 или от 0 до 99.

Месяц - целое число, указывающее месяц.

День - целочисленное значение, указывающее день месяца.

Если значения для месяца и дня выходят за пределы допустимых, они переносятся в следующий разряд. Если ввести =DATE(00;12;31), в результате получится 12/31/00. Если, с другой стороны, ввести =DATE (00;13;31), выдаётся результат 1/31/01.

# **Пример**

=DATE(00; 1; 31) возвращает 1/31/00, если установка формата ячейки ММ/ДД/ ГГ.

```
РАЗНДАТ
```
Возвращает число полных дней, месяцев или лет между начальной и конечной датами.

# **Синтаксис**

РАЗНДАТ (Начальная дата; Конечная дата; Интервал)

Начальная дата - дата, с которой начинается отсчёт.

Конечная дата -дата, которой отсчёт заканчивается. Конечная дата должна быть позднее начальной.

# **Пример**

Вычисление возраста. Человек родился 17.04.1974. Сегодня 13.06.2012.

=РАЗНДАТ("17.04.1974"; "13.06.2012"; "y") возвращает значение 38.

=РАЗНДАТ("1974-04-17"; "2012-06-13"; "ym") возвращает значение 1.

=РАЗНДАТ("17.04.1974"; "13.06.2012"; "md") возвращает значение 27.

Итак, ему 38 лет, 1 месяц и 27 дней.

= РАЗНДАТ (DATE(1974,4,17);"2012-06-13";"m") дает 457, он прожил 457 месяцев.

= РАЗНДАТ ("17.04.1974"; "13.06.2012"; "d") даёт 13937, он прожил 13937 дней.<br>= РАЗНДАТ ("1974-04-17";DATE(2012;06;13);"yd") дает 57, его день рождения

был 57 дней назад.

# ДАТАЗНАЧ

Возвращает внутреннее числовое представление даты для текста, введённого в кавычках.

Внутренний номер даты возвращается в виде числа. Этот номер определяется системой дат, принятой в AlterOffice для расчёта дат.

Если текстовая строка также включает значение времени, то функция ДАТАЗНАЧ возвращает только целочисленную часть преобразованного значения.

# **Синтаксис**

ДАТАЗНАЧ("Текст")

Текст: допустимое выражение даты, которое должно указываться в кавычках.

#### **Пример**

=ДАТАЗНАЧ("1954-07-20") возвращает значение 19925.

#### $\bullet$ DAY

Возвращает день для указанного значения даты. Возвращаемое значение дня представляет собой целое число от 1 до 31. Также можно ввести отрицательное значение даты/времени

## **Синтаксис**

DAY(Число)

Число: внутреннее значение даты.

# **Пример**

=DAY(1) возвращает 31 (поскольку AlterOffice начинает отсчет с нуля с 30 декабря 1899 г.)<br>=DAY(NOW()) возвращает текущий день.

=DAY(C4) возвращает 5, если вы введете 1901-08-05 в ячейку C4 (значение даты может быть отформатировано по-другому после нажатия Enter).

# $\bullet$ DAYS

Вычисляет разность между двумя значениями дат. Результатом является число дней между двумя датами.

#### **Синтаксис**

ДНИ(Дата2; Дата1)

Дата1: начальная дата, Дата2: конечная дата. Если Дата2 более ранняя дата, чем Дата1, результатом будет отрицательное число.

# **Пример**

 $=$  DAYS(NOW();"2010-01-01")) возвращает количество дней с 1 января 2010 г. до сегодняшнего дня.

=DAYS("1990-10-10";"1980-10-10") возвращает 3652 дня.

# ДНЕЙ360

Возвращает разность между двумя датами по 360-дневному календарю, используемому при начислении процентов.

#### **Синтаксис**

```
ДНЕЙ360(Дата1; Дата2[; Тип])
```
Если Дата 2 более ранняя дата, чем Дата 1, функция возвращает

отрицательное число.

Необязательный аргумент Тип определяет тип вычисления разности. Если тип  $= 0$  или этот аргумент отсутствует, применяется американский метод (метод NASD) - Национальной ассоциации дилеров по ценным бумагам). Если тип <> 0, используется европейский метод.

#### **Пример**

 $=$ DAYS360("2000-01-01";NOW()) возвращает количество процентных дней с 1 января 2000 г. по сегодняшний день.

# EASTERSUNDAY

#### $\bullet$   $\Lambda$ TAMEC

Результатом является дата, отстоящая на несколько месяцев от даты начала. Учитываются только месяцы; дни не используются для расчета.

#### **Синтаксис**

ДАТАМЕС(Начальная дата; Месяцы)

Начальная дата: дата.

Месяцы: число месяцев до (отрицательное) или после (положительное) начальной даты.

#### **Пример**

=КОНМЕСЯЦА("2001-03-31"; -1) возвращает порядковый номер 36950. При форматировании в виде даты значение отображается как 2001-02-28.

# КОНМЕСЯЦА

Возвращает дату последнего дня месяца, который наступает через указанное число **месяцев** от **начальной даты**.

#### **Синтаксис**

КОНМЕСЯЦА(Начальная дата; Месяцы)

Начальная дата: дата (начало отсчёта).

Месяцы: число месяцев до (отрицательное) или после (положительное) начальной даты.

#### **Пример**

Какое число придётся на последний день месяца через полгода после 14 сентября 2001 г.?

= КОНМЕСЯЦА (DATE(2001; 9; 14); 6) возвращает порядковый номер 37346. При форматировании в виде даты значение отображается как 2002-03-31.

## **• HOUR**

Возвращает час по указанному значению времени. Час возвращается как целое число от 0 до 23

#### **Синтаксис**

ЧАС(число)

Число как значение времени является десятичным представлением, из которого извлекается значение часа.

#### **Пример**

=ЧАС(ТДАТА()) возвращает текущее значение часа.

 $=$ HOUR(C4) возвращает 17, если содержимое ячейки C4 = 17:20:00.

#### МИНУТЫ

• MONTH

# ЧИСТРАБДНИ

Возвращает количество рабочих дней между датой начала и датой окончания. Праздники можно вычесть.

#### **Синтаксис**

ЧИСТРАБДНИ(ДатаНачала;ДатаОкончания[;[Праздники] [;Рабочие дни]])

Начальная дата: дата начала расчётов. Если начальная дата приходится на рабочий день, этот день будет учтён.

Конечная дата: дата, до которой увеличен расчет. Если конечная дата приходится на рабочий день, этот день будет учтён.

Праздники — необязательный список праздников. Это нерабочие дни. Введите диапазон ячеек, в котором праздники перечислены отдельно.

Рабочие дни — необязательный список числовых значений, определяющих стандартную рабочую неделю. Этот список начинается с воскресенья, рабочие дни обозначаются нулем, а нерабочие дни - ненулевым значением.

## **Пример**

Сколько рабочих дней приходится на период с 15.12.2001 по 15.01.2002? Дата

начала находится в C3, а дата окончания - в D3. Ячейки с F3 по J3 содержат следующие рождественские и новогодние праздники: «2001-12-24», «2001-12-25», «2001-12-26», «2001-12-31», «2002-01- 01".

=ЧИСТРАБДНИ(C3;D3;F3:J3) возвращает 17 рабочих дней.

Сколько рабочих дней приходится на период с 12 по 25 сентября в 2016 году, если рабочими днями считаются только понедельник, вторник и среда?

= ЧИСТРАБДНИ(DATE(2016;9;12); DATE(2016;9;25); ; {1;0;0;0;1;1;1}) возвращает 6 рабочих дней.

# ЧИСТРАБДНИ.МЕЖД

- ТДАТА
- СЕКУНДЫ
- $\bullet$ TIME

Функция TIME возвращает текущее значение времени в часах, минутах и секундах. Эта функция может использоваться для преобразования времени, сложенного из этих трёх элементов, в десятичное представление.

# **Синтаксис**

TIME(Часы; Минуты; Секунды)

Значение часов должно быть целым числом.

Значение минут должно быть целым числом.

Значение секунд должно быть целым числом.

# **Пример**

=TIME(0; 0; 0) возвращает 00:00:00.

=TIME(4; 20; 4) возвращает 04:20:04.

# ВРЕМЗНАЧ

ВРЕМЗНАЧ возвращает внутреннее числовое значение времени, преобразованное из текста, заключённого в кавычки и представленного в возможном формате времени.

Внутренний номер представлен как десятичное число и является результатом применения системы дат, принятой в AlterOffice.

Если текстовая строка также включает год, месяц или день, функция

ВРЕМЗНАЧ возвращает только дробную часть преобразованного значения.

## **Синтаксис**

ВРЕМЗНАЧ("Текст")

Текст: допустимое выражение времени, которое должно указываться в кавычках.

#### **Пример**

=ВРЕМЗНАЧ("4PM") возвращает 0,67. В случае представления времени в формате ЧЧ:ММ:СС будет получено 16:00:00.

=ВРЕМЗНАЧ("24:00") возвращает 1. В случае формата ЧЧ:ММ:СС значение равно 00:00:00.

#### СЕГОДНЯ

- ДЕНЬНЕД
- НОМНЕДЕЛИ
- НОМНЕДЕЛИ EXCEL2003

## РАБДЕНЬ

Результатом является значение даты, которое может быть отформатировано как дата. Таким образом, получается дата дня, который входит в заданное число **рабочих дней**, начиная с **начальной даты**.

#### **Синтаксис**

РАБДЕНЬ(НачальнаяДата; Дни [; Праздники])

Начальная дата: дата начала расчётов. Если начальная дата попадает на рабочий день, этот день будет учтён.

Дни: количество рабочих дней. Положительное значение -для результата после начальной даты, отрицательное значение - для результата перед начальной датой.

Праздники: необязательный список праздничных дней. Они являются нерабочими. Введите диапазон ячеек, в котором перечислены праздничные дни по отдельности.

# **Пример**

На какую дату приходится 17 рабочих дней после 1 декабря 2001 года? Введите начальную дату "2001-12-01" в ячейку C3 и количество рабочих дней в ячейку D3. Ячейки от F3 до J3 содержат следующие рождественские и новогодние праздники: "2001-12-24", "2001-12-25", "2001-12-26", "2001-12-31", "2002-01-01".

=РАБДЕНЬ(C3;D3;F3:J3) возвращает 28 декабря 2001 г. Отформатируйте порядковый номер даты как дату, например, в формате ГГГГ-ММ-ДД.

# РАБДЕНЬ.МЕЖД

YEAR

# ДОЛЯГОДА

Результатом является число лет (включая дробную часть) между StartDate (Начальная дата) и EndDate(Конечная дата).

# **Синтаксис**

ДОЛЯГОДА(StartDate; EndDate [; Basis])

Начальная дата и Конечная дата: значения двух дат.

# **Пример**

Какая доля 2008 года содержится в диапазоне дат между 01.01.2008 и 01.07.2008?

=ДОЛЯГОДА("2008-01-01"; "2008-07-01"; 0) возвращает значение 0,50.

# **3. Финансовые функции**

В эту категорию входят математические функции AlterOffice ACell для финансовых вычислений.

# **Функции:**

 $\bullet$ DB

 $\bullet$  PV

Возвращает текущую стоимость инвестиции после ряда платежей.

Эта функция служит для расчёта суммы, необходимой для инвестиций с фиксированным процентом для получения определённой суммы (годовой ренты) за указанное число периодов. Можно также определить, какая сумма будет оставаться после истечения периода. Кроме того, необходимо указать время для выплаты суммы: в начале или в конце каждого периода.

Введите значения в виде чисел, выражений или ссылок. Например, если ежегодный процент составляет 8%, но в качестве периода требуется указать месяц, введите 8%/12 в поле Процент и AlterOffice ACell автоматически рассчитает правильное значение.

# **Синтаксис**

ПС(Процент; КПер; Выплата [;Остаток [;Тип]])

Процент: процентная ставка за каждый период.

КПер – общее число периодов (платёжный период).

Выплата – регулярная выплата за период.

БудЗначение (необязательно) определяет будущее значение, оставшееся после итогового платежа.

Тип (необязательно) определяет дату исполнения для платежей. Type = 1 означает, что срок исполнения находится в начале периода, а Type = 0 (по умолчанию) означает, что срок исполнения находится в конце периода.

В функциях AlterOffice ACell параметры, отмеченные, как "необязательные" могут быть пропущены, только если нет параметров, идущих после. Например, в функции с четырьмя параметрами, в которой последние два параметра "необязательные", вы можете пропустить 4-й параметр или 3-й и 4-й, но нельзя пропустить только 3-й параметр.

# **Пример**

Какова текущая стоимость инвестиций, если ежемесячные выплаты составляют 500 денежных единиц, а ежегодная процентная ставка - 8%? Платёжный период - 48 месяцев; в конце платёжного периода должно остаться 20000 денежных единиц.

 $=PV(8\%/12;48;500;20000) = -35019,37$  денежных единиц. При описанных выше условиях на текущий момент необходимо вложить 35 019,37 денежных единиц, чтобы ежемесячные выплаты составляли 500 денежных единиц в течение 48 месяцев, а остаток на конец периода был равен 20 000 денежных единиц. Перекрёстная проверка показывает, что 48 x 500 денежных единиц + 20 000 денежных единиц = 44 000 денежных единиц. Разница между этой суммой и вложенной суммой, равной 35 000 денежных единиц, – выплаченные проценты.

Если вместо значений в формулу ввести ссылки, можно рассчитать любое число сценариев типа "если-то". Обратите внимание, что ссылки на константы должны быть определены как абсолютные ссылки. Примеры такого применения функции можно найти в описании функций амортизации.

# АМОРУВ

АМОРУМ

# АСЧ

Возвращает процент амортизации, рассчитанной методом "суммы чисел".

Эта функция служит для расчёта величины амортизации для одного периода полной амортизации для объекта. При амортизации методом "суммы чисел"

величина амортизации уменьшается на фиксированную сумму каждый период.

# **Синтаксис**

АСЧ(Стоимость; Ликвидационная стоимость; Время эксплуатации; Период)

Стоимость: начальная стоимость актива.

Ликвидационная стоимость представляет собой стоимость актива после амортизации.

Время эксплуатации: период, в течение которого стоимость актива амортизируется.

Период: период, для которого рассчитывается амортизация.

# **Пример**

Видеосистема, начальная стоимость которой составляет 50000 денежных единиц, амортизируется ежегодно в течение 5 лет. Ликвидационная стоимость будет равна 10000 денежных единиц. Требуется рассчитать амортизацию за первый год.

=АСЧ(50000; 10000; 5; 1)=13 333,33 денежных единиц. Величина амортизации за первый год – 13 333,33 денежных единиц.

Чтобы получить общее представление о процентных ставках амортизации за период, необходимо определить таблицу амортизации. Вводя различные формулы расчёта амортизации, доступные в ACell AlterOffice, можно выбрать наиболее подходящий метод амортизации. Введите значения в таблицу.

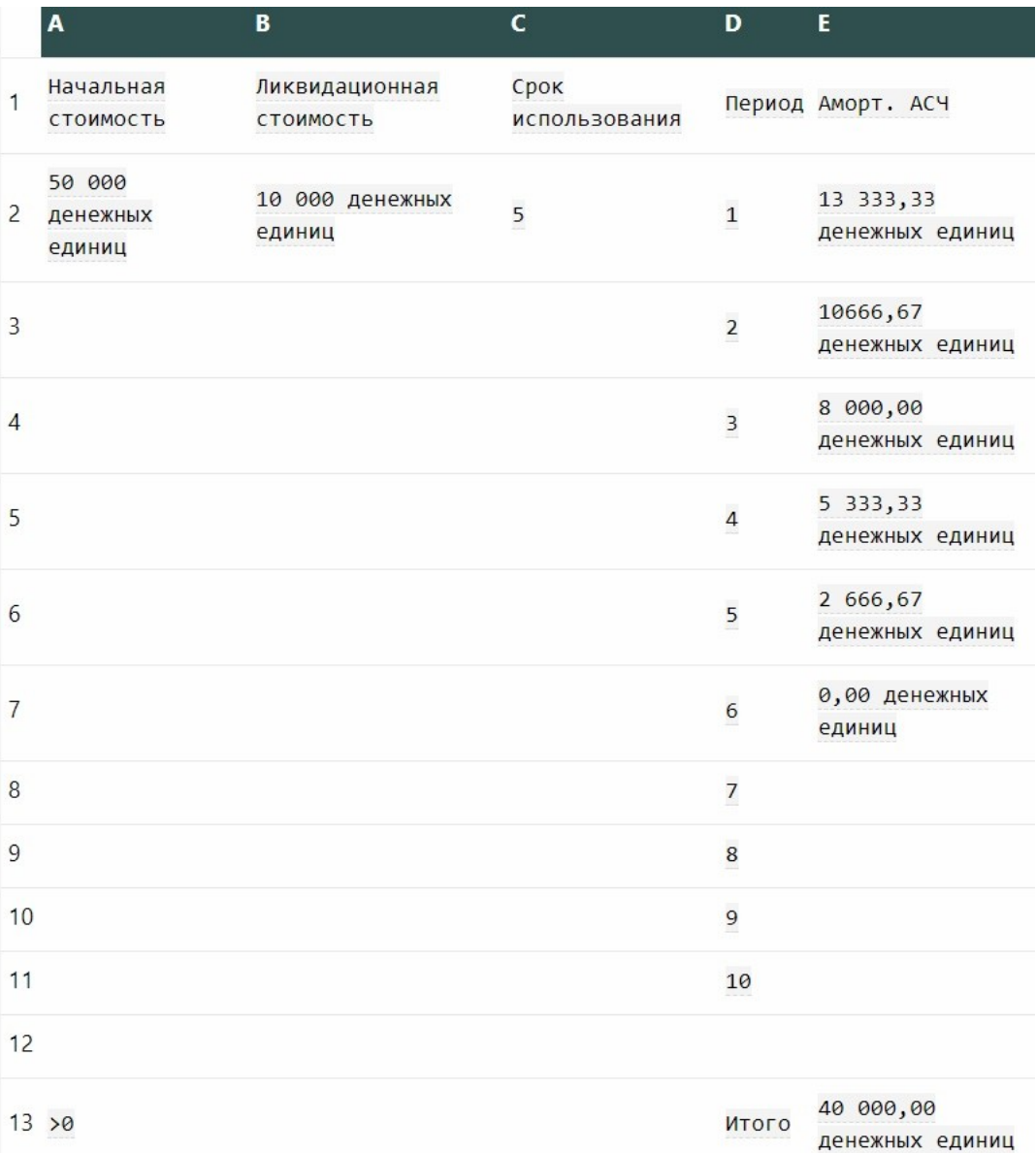

Формула в ячейке E2:

=АСЧ(\$A\$2; \$B\$2; \$C\$2; D2)

Эта формула копируется во все ячейки столбца E до ячейки E11 (выделите ячейку E2 и потяните за правый нижний угол, удерживая левую кнопку мыши).

Ячейка E13 содержит формулу для проверки общей величины амортизации. Для этого используется функция СУММЕСЛИ, т. к. отрицательные значения ячеек E8:E11 не должны учитываться. Условие >0 содержится в ячейке A13. Формула в ячейке E13:

=СУММЕСЛИ(E2:E11; A13)

После этого можно рассчитать амортизацию за 10-летний период, при ликвидационной стоимости в 1 денежную единицу или при другой начальной стоимости и т. д.

#### ВСД

Служит для расчёта внутренней нормы прибыли для инвестиций. Полученные значения описывают денежный поток через равные временные интервалы. Хотя бы одно значение должно быть отрицательным (выплаты) и хотя бы одно положительным (доход).

Если выплаты происходят нерегулярно, используйте функцию ЧИСТВНДОХ.

#### **Синтаксис**

ВСД(Значения [;Предположение])

Значения: массив, содержащий значения.

Оценочная стоимость (необязательно): оценочная стоимость. Для вычисления внутреннего дохода используется циклический метод. Если предоставляется небольшое количество значений, то следует предоставить начальную оценочную стоимость для начала цикла.

#### **Пример**

Если ячейка содержит значения A1=-10 000, A2=3500, A3=7600 и A4=1000, используется формула =ВСД(A1:A4), результат равен 11,33%.

#### ДДОБ

Возвращает снижение стоимости актива для определённого периода по методу «суммы чисел».

Такой метод снижения стоимости можно применять, если начальное значение обесценивания должно быть выше, чем при линейной амортизации. Значение амортизации уменьшается с каждым периодом и обычно используется для активов, для которых оно повышается после приобретения (например, для автомобилей или компьютеров). Обратите внимание, что балансовая стоимость никогда не достигает нуля при таком методе расчёта.

#### **Синтаксис**

ДДОБ(Стоимость; Ликв\_стоим; Время\_эксплуатации; Период [;Коэффициент])

Стоимость: начальная стоимость актива.

Ликвидационная стоимость фиксирует стоимость актива в конце срока службы.

Срок службы: количество периодов, на протяжении которых используется актив (например, годы или месяцы).

Период: период, для которого рассчитывается значение.

Коэффициент (необязательно): коэффициент амортизации. Если значение не введено, то по умолчанию используется коэффициент 2.

#### **Пример**

Стоимость компьютера, начальная цена которого составляла 75 000 денежных единиц, будет снижаться ежемесячно в течение 5 лет. На конец периода амортизации стоимость составит 1 денежную единицу. Коэффициент равен 2.

=ДДОБ(75000; 1; 60; 12; 2) = 1721,81 денежных единиц. Таким образом, результатом вычисления амортизации методом двойного уменьшающегося остатка на двенадцатый месяц после приобретения будет 1721,81 денежных единиц.

#### ДЛИТ

# НАКОПДОХОД

Служит для расчёта накопленного дохода для ценных бумаг в случае периодических платежей.

#### **Синтаксис**

НАКОПДОХОД(Выпуск; Первые проценты; Соглашение; Ставка; [Номинал]; Частота [;Базис])

Выпуск – дата выпуска ценных бумаг.

Первый процент – дата первых процентов по ценным бумагам.

Соглашение – дата расчёта накопленного дохода.

Процент – ежегодный уровень номинальной ставки (купонной ставки).

Номинал (необязательный) - номинальная стоимость ценной бумаги. Если не указано, то по умолчанию используется значение 1000.

Частота – количество выплат доходов по процентам в год (1, 2 или 4).

Аргумент Базис: выбирается из списка и указывает метод вычисления года.

#### **Пример**

Ценные бумаги приобретены 28.02.01. Дата начисления первых процентов – 31.08.2001. Дата выплаты процентов – 01.05.01. Процентная ставка равна 10% (0,1), а номинал составляет 1000 денежных единиц. Проценты выплачиваются раз в полгода (частота 2). Базис – американский способ (0). Сколько составит накопленный процент?

=НАКОПДОХОД("2001-02-28"; "2001-08-31"; "2001-05-01"; 0,1; 1000; 2; 0) возвращает значение 16,94444.

#### НАКОПДОХОДПОГАШ

# ПОЛУЧЕНО

#### ПРОЦПЛАТ

Служит для расчёта процентов для фиксированных амортизационных отчислений.

#### **Синтаксис**

ПРОЦПЛАТ(Процент; Период; Всего периодов; Инвестиция)

Процент: периодическая процентная ставка.

Период: количество выплат для расчёта процента.

Всего периодов – общее число периодов выплат.

Инвестиция: объём инвестиций.

#### **Пример**

Для суммы кредита, равной 120 000 денежных единиц, с двухлетним сроком, ежемесячными выплатами и годовой процентной ставкой в 12% требуется рассчитать процент после 1,5 лет.<br>=ПРОЦПЛАТ(1%; 18; 24; 120000) = -300 денежных единиц. Ежемесячный

процент после 1,5 лет составит 300 денежных единиц.

#### СКИДКА

#### ЭФФЕКТ

Возвращает годовой фактический процент для номинальной процентной ставки.

Номинальная процентная ставка - размер процентной ставки на конец расчётного периода. Фактическая процентная ставка повышается с количеством платежей. Другими словами, проценты часто выплачиваются в виде частичных платежей (например, ежемесячно или ежеквартально) до конца расчётного периода.

#### **Синтаксис**

ЭФФЕКТ(Ном\_проц\_ставка; П)

Номинальная процентная ставка – номинальная процентная ставка.

Периоды: количество периодов выплат в год.

## **Пример**

Если ежегодный уровень номинальной процентной ставки равен 9,75% и определено четыре периода выплат, какова фактическая процентная ставка?

 $=$ ЭФФЕКТ(9,75%; 4) = 10,11%. Таким образом, годовая эффективная ставка составляет 10,11%.

#### ЭФФЕКТ\_ADD

#### $\bullet$  PMT

Возвращает величину периодических выплат по ссуде с постоянной процентной ставкой.

#### **Синтаксис**

PMT(Rate; NPer; PV [ ; [ FV ] [ ; Type ] ])

Процент: процентная ставка за период.

КПЕР: количество периодов, за которые выплачивается годовая рента.

ТС: текущая (денежная) стоимость ряда платежей.

БС (необязательно): требуемая (будущая) стоимость в конце периодических выплат.

Тип (необязательно): срок периодических платежей. Если тип=1, выплаты производятся в начале периода, а если тип=0 - в конце.

В функциях AlterrOffice ACell параметры, отмеченные, как "необязательные" могут быть пропущены, только если нет параметров, идущих после. Например, в функции с четырьмя параметрами, в которой последние два параметра "необязательные", вы можете пропустить 4-й параметр или 3-й и 4-й, но нельзя пропустить только 3-й параметр.

# **Пример**

Требуется рассчитать периодические выплаты по процентной ставке 1,99%, если период выплаты составляет 3 года и денежная стоимость равна 25 000 денежных единиц. Период выплат включает 36 месяцев, т. е. 36 периодов выплат, а процентная ставка за период равна 1,99%/12.

=PMT(1,99%/12; 36; 25000) = -715,96 денежных единиц. Таким образом, величина ежемесячных периодических выплат составляет 715,96 денежных единиц.

#### $\bullet$  АПЛ

*2023 г. ООО "АЛМИ Партнер"©*

Возвращает величину прямой амортизации актива за один период.Величина амортизации является постоянной в течение всего периода амортизации.

## **Синтаксис**

АПЛ(Стоимость; Ликвидационная стоимость; Время эксплуатации)

Стоимость: начальная стоимость актива.

Ликвидационная стоимость: стоимость актива в конце амортизации.

Время эксплуатации: период амортизации, который определяет количество периодов для актива.

## **Пример**

Оргтехника с первоначальной ценой в 50 000 денежных единиц будет обесцениваться в течение 7 лет. Цена в конце периода амортизации будет равна 3 500 денежных единиц.

 $=$ АПЛ(50000; 3,500; 84) = 553,57 денежных единиц. Периодическая ежемесячная амортизация оргтехники составляет 553,57 денежных единиц.

## ДОХОД

Служит для расчёта дохода от ценной бумаги.

# **Синтаксис**

ДОХОД(Расчет; Срок погашения; Ставка; Цена; Погашение; Частота [; Базис])

Расчёт – дата приобретения ценных бумаг.

Погашение – дата, когда наступает срок погашения.

Ставка: ежегодный уровень процентной ставки.

Стоимость: стоимость (приобретения) ценных бумаг на каждые 100 денежных единиц номинала.

Выкупная стоимость: выкупная стоимость на каждые 100 денежных единиц номинала.

Частота – количество выплат доходов по процентам в год (1, 2 или 4).

Аргумент Базис: выбирается из списка и указывает метод вычисления года.

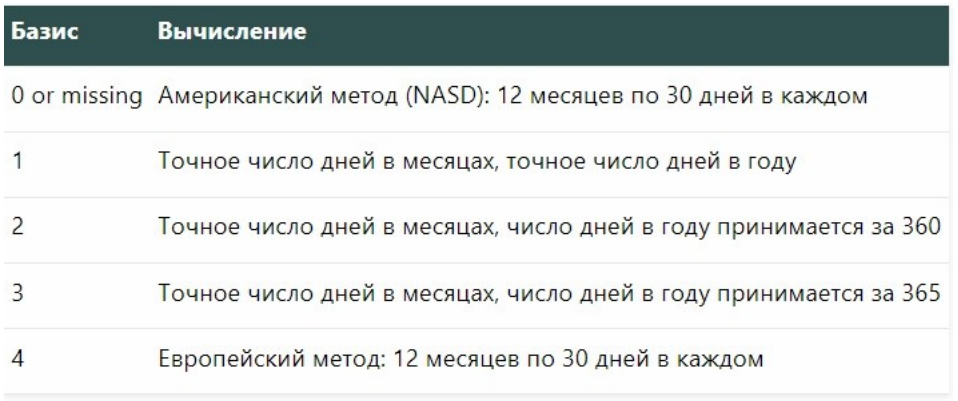

## Пример

Ценные бумаги приобретены 15.12.1999. Дата погашения - 15.11.2007. Процентная ставка равна 5,75%. Стоимость составляет 95,04287 денежных единиц за 100 денежных единиц номинала, выкупная стоимость равна 100 денежных единиц. Проценты выплачиваются раз в полгода (частота = 2), а основание равно 0. Требуется рассчитать величину дохода.

=ДОХОД("1999-02-15"; "2007-11-15"; 0.0575 ;95.04287; 100; 2; 0) возвращает 0.065 или 6.50 за цент.

# ДОХОДЧЕК

ДОХОДПОГАШ

ДОХОДСКИДКА

## МВСД

Служит для расчёта модифицированной внутренней нормы прибыли для ряда инвестиций.

## **Синтаксис**

# МВСД(Значения; Инвестиция; Повторная инвестиция)

Значения: массив или адреса ячеек, содержимое которых соответствует величине выплат.

Инвестиция: норма прибыли инвестиции (отрицательные значения массива)

Повторная инвестиция: норма прибыли повторных инвестиций (положительные значения массива).

## **Пример**

Если значения ячеек равны A1 = -5, A2 = 10, A3 = 15 и A4 = 8, стоимость инвестиций составляет 0,5, а стоимость повторных инвестиций - 0,1, возвращается результат 94,16%.

# • НОМИНАЛ

Служит для расчёта ежегодного уровня номинальной процентной ставки с учётом фактической ставки и количества периодов наращения в год.

# **Синтаксис**

НОМИНАЛ(Фактическая ставка; Периоды)

Фактическая ставка: фактическая процентная ставка.

Периоды: количество периодов выплат в год.

# **Пример**

Требуется рассчитать ежегодный уровень номинальной процентной ставки при фактической ставке в 13,5%, если выплаты осуществляются 12 раз в год.

 $=$ НОМИНАЛ(13,5%; 12) = 12,73%. Номинальная процентная ставка на год 12,73%.

# • НОМИНАЛ ADD

# ОБЩДОХОД

Возвращает суммарные проценты запериод инвестиции с постоянной процентной ставкой.

#### **Синтаксис**

ОБЩДОХОД(Процент; КПЕР; ТС; Н; E; Тип)

Процент: процентная ставка за период.

КПЕР период выплат с общим количеством периодов. Этот параметр может быть дробным числом.

ТС: текущая стоимость ряда платежей.

Н начальный период.

К: конечный период.

Тип: срок выплат в начале или конце каждого периода.

# **Пример**

Каковы выплаты, если в течение 36 месяцев процентная ставка составляла 5,5%? Денежная стоимость составляет 15 000 денежных единиц. Сумма выплат рассчитывается между 10 и 18 периодами. Срок платежа - конец периода.

=ОБЩДОХОД(5,5%/12; 36; 15000; 10; 18; 0) = -3669,74 денежных единиц. Размер платежа между 10 и 18 периодом составляет 3669,74 денежных единиц.

# ОБЩДОХОД\_ADD

# ОБЩПЛАТ

Служит для расчёта суммарных процентов, т. е. общей суммы процентов, для инвестиции с постоянной процентной ставкой.

# **Синтаксис**

ОБЩПЛАТ(Процент; КПЕР; ТС; Н; E; Тип)

Процент: процентная ставка за период.

КПЕР: период выплат с общим количеством периодов. Этот параметр может быть дробным числом.

ТС: текущая стоимость ряда платежей.

Н: начальный период.

К: конечный период.

Тип: срок выплат в начале или конце каждого периода.

# **Пример**

Требуется рассчитать величину процентов, если годовая процентная ставка равна 5,5%, период ежемесячных выплат составляет 2 года, а текущая денежная стоимость равна 5 000 денежных единиц. Начальный период - 4, а конечный - 6. Выплаты осуществляются в начале каждого периода.

=ОБЩПЛАТ(5,5%/12; 24; 5000; 4; 6; 1) = -57,54 денежных единиц. Величина процентов между 4 и 6 периодами составляет 57,54 денежных единиц.

# ОБЩПЛАТ\_ADD

# $\bullet$ ОСПЛТ

Возвращает величину выплат на основной капитал для вклада в данный период при постоянных платежах и постоянном проценте.

# **Синтаксис**

ОСПЛТ(Процент; Период; КПЕР; PV [ ; FV [ ; Тип ] ])

Процент: процентная ставка за период.

Период: период амортизации. П = 1 для первого и П = КПЕР для последнего периода.

КПЕР: общее количество периодов, за которые выплачивается годовая рента.

ТС текущая стоимость ряда платежей.

БС (необязательно): будущая стоимость.

Тип (необязательно): срок.  $F = 1$  для выплаты в начале периода и  $F = 0$  для выплаты в конце периода.

В функциях AlterOffice ACell параметры, отмеченные, как "необязательные" могут быть пропущены, только если нет параметров, идущих после. Например, в функции с четырьмя параметрами, в которой последние два параметра "необязательные", вы можете пропустить 4-й параметр или 3-й и 4-й, но нельзя пропустить только 3-й параметр.

#### **Пример**

Какова величина периодических ежемесячных выплат по годовой процентной ставке 8,75% за период в 3 года? Денежная стоимость составляет 5 000 денежных единиц. Эта сумма должна выплачиваться в начале периода. Будущая стоимость составляет 8 000 денежных единиц.

=ОСПЛТ(8,75%/12; 1; 36; 5000; 8000; 1) = -350,99 денежных единиц.

# ПДЛИТ

Возвращает количество периодов, необходимое для достижения инвестицией требуемого значения.

#### **Синтаксис**

ПДЛИТ(Ставка; PV; FV)

Процент: постоянное значение. Процентную ставку требуется рассчитать для всего периода. Процентная ставка за период рассчитывается путём деления процента на длительность. Внутренняя ставка годовой ренты равна двенадцатой части процента.

ТС: текущая стоимость. Денежная стоимость - денежный взнос или текущая денежная стоимость имущества. Для величины взноса необходимо указывать положительное значение; этот параметр не должен быть равен либо меньше 0.

БС: ожидаемая стоимость. Будущая стоимость указывает на ожидаемую стоимость взноса.

## **Пример**

Если процентная ставка равна 4,75%, денежная стоимость составляет 25 000 денежных единиц, а будущая стоимость - 1 000 000 денежных единиц, возвращается длительность, равная 79,49 периодов выплат. Периодические выплаты представляют собой отношение будущей стоимости и длительности, т. е. 1 000 000/79,49=12 850,20.

# РАВНОКЧЕК

# РУБЛЬ.ДЕС

Служит для преобразования цены, выраженной десятичной дробью, в десятичное число.

# **Синтаксис**

РУБЛЬ.ДЕС(Дробный рубль; Дробь)

Дробный рубль: цена в виде десятичной дроби.

Дробь: целое число, которое используется в качестве знаменателя десятичной дроби.

# **Пример**

 $=$ РУБЛЬ.ДЕС(1,02; 16) означает 1 и 2/16. Возвращается значение 1,125.

 $=$ РУБЛЬ.ДЕС(1,1; 8) означает 1 и 1/8. Возвращается значение 1,125.

# РУБЛЬ.ДРОБЬ

# ЦЕНА

Служит для расчёта рыночной стоимости ценной бумаги с фиксированным процентом, номинальная стоимость которой составляет 100 денежных единиц, с помощью функцию расчёта прогнозируемого дохода.

# **Синтаксис**

ЦЕНА(Расчет; Погашение; Процент; Доход; ВС; Частота [; Базис])

Расчёт – дата приобретения ценных бумаг.

Погашение – дата, когда наступает срок погашения.

Процент – ежегодный уровень номинальной ставки (купонной ставки).

Доход – ежегодный доход от ценных бумаг.

Выкупная стоимость: выкупная стоимость на каждые 100 денежных единиц

Частота – количество выплат доходов по процентам в год (1, 2 или 4).

Аргумент Базис: выбирается из списка и указывает метод вычисления года.

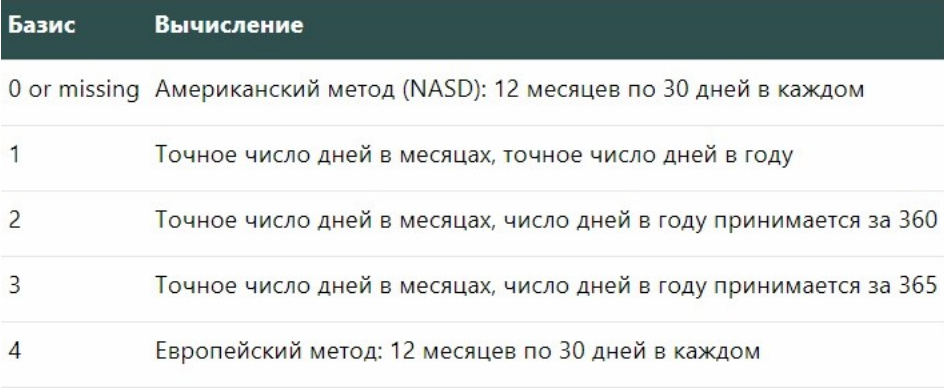

# **Пример**

Ценные бумаги приобретены 15.02.1999; срок погашения - 15.11.2007. Номинальная процентная ставка составляет 5,75%. Доход составляет 6,5%. Выкупная стоимость составляет 100 денежных единиц. Проценты выплачиваются раз в полгода (частота 2). Если используется основание 0, цена будет следующей:

=ЦЕНА("1999-02-15"; "2007-11-15"; 0.0575; 0.065; 100; 2; 0) возвращает 95.04287.

- ЦЕНАКЧЕК
- ЦЕНАПОГАШ
- ЦЕНАСКИДКА
- $\bullet$ чп $\circ$
- $\bullet$  FV

Возвращает будущую стоимость инвестиции с постоянными выплатами и постоянной процентной ставкой.

# **Синтаксис**

FV(Процент; КПЕР; ПЛТ [ ; [ ТС ] [ ; Тип ] ])

Процент: процентная ставка за период.

КПЕР – общее число периодов (платёжный период).

ПЛТ: годовая рента за период.

ТС (необязательно): текущая денежная стоимость инвестиции.

Тип (необязательно): срок выплаты в начале или конце периода.

В функциях AlterOffice ACell параметры, отмеченные, как "необязательные" могут быть пропущены, только если нет параметров, идущих после. Например, в функции с четырьмя параметрами, в которой последние два параметра "необязательные", вы можете пропустить 4-й параметр или 3-й и 4-й, но нельзя пропустить только 3-й параметр.

# **Пример**

Требуется рассчитать стоимость на конец периода для инвестиции, если процентная ставка равна 4%, выплаты осуществляются в течение двух лет, а сумма периодических выплат составляет 750 денежных единиц. Текущая стоимость инвестиции - 2 500 денежных единиц.

=FV(4%; 2; 750; 2500) = -4234,00 денежных единиц. На конец периода стоимость инвестиции составит 4234,00 денежных единиц.

# $\bullet$ RATE

Возвращает постоянную ставку за период выплат.

# **Синтаксис**

RATE(КПЕР; ПЛТ; ТС [; [ БС ] [; [ Тип ] [; Предположение ] ] ])

КПЕР: общее количество периодов для платежей.

ПЛТ: постоянные выплаты за каждый период.

ТС: денежная величина ряда платежей.

БС (необязательно): будущая стоимость на конец периода выплат.

Тип (необязательно): срок выплат в начале или конце периода..

Предположение (необязательно): предполагаемая величина процента при расчёте методом итеративных вычислений.

В функциях AlterOffice ACell параметры, отмеченные, как "необязательные" могут быть пропущены, только если нет параметров, идущих после. Например, в функции с четырьмя параметрами, в которой последние два параметра "необязательные", вы можете пропустить 4-й параметр или 3-й и 4-й, но нельзя пропустить только 3-й параметр.

# **Пример**

Требуется рассчитать постоянную норму прибыли для трёх периодов выплат, если регулярные выплаты составляют 10, а текущая стоимость - 900 денежных единиц.

 $=$ RATE(3;-10;900) = -75.63% Таким образом, процентная ставка составляет

75.63%.

- БЗРАСПИС
- ДАТАКУПОНДО
- ДАТАКУПОНПОСЛЕ
- ДНЕЙКУПОН
- ДНЕЙКУПОНДО
- ДНЕЙКУПОНПОСЛЕ
- ДОХОДПЕРВНЕРЕГ
- ДОХОДПОСЛНЕРЕГ

# • ИНОРМА

Служит для расчёта годовой процентной ставки при приобретении ценной бумаги за инвестиционную стоимость с последующей продажей за выкупную стоимость. Процент не выплачивается.

# **Синтаксис**

ИНФОРМА(Расчёт; Погашение; Инвестиция; Выккупная стоимость [; Базис])

Расчёт – дата приобретения ценных бумаг.

Погашение: дата продажи ценной бумаги.

Инвестиция: сумма приобретения.

Выкупная стоимость: цена продажи.

Аргумент Базис: выбирается из списка и указывает метод вычисления года.

#### **Пример**

Картина была приобретена 15 января 1990 года за 1 миллион и продана 5 мая 2002 года за 2 миллиона. В качестве основания используется расчёт ежедневного остатка (основание = 3). Требуется рассчитать среднюю годовую процентную ставку.

=ИНОРМА("1990-01-15"; "2002-05-05"; 1000000; 2000000; 3) возвращает значение 8,12%.

 $\bullet$  KHEP

Возвращает количество периодов для инвестиции спостоянными выплатами и постоянной процентной ставкой.

# **Синтаксис**

КПЕР(Процент; ПЛТ; ТС [; [ БС ] [; Тип ] ])

Процент: процентная ставка за период.

ПЛТ: постоянная годовая рента за каждый период.

ТС: текущая (денежная) стоимость ряда платежей.

БС (необязательно): будущая стоимость на конец последнего периода.

Тип (необязательно): дата платежа в начале или конце периода.

В функциях AlterOffice ACell параметры, отмеченные, как "необязательные" могут быть пропущены, только если нет параметров, идущих после. Например, в функции с четырьмя параметрами, в которой последние два параметра "необязательные", вы можете пропустить 4-й параметр или 3-й и 4-й, но нельзя пропустить только 3-й параметр.

# **Пример**

Требуется рассчитать количество периодов в периоде выплат для процентной ставки в 6%, выплаты в 153,75 денежных единиц и текущей денежной стоимости в 2 600 денежных единиц.

=КПЕР(6%; 153,75; 2600) = -12,02. Период выплат включает 12,02 периода.

- $\bullet$ ПРПЛТ
- $\bullet$  $\Pi$ yo
- ЦЕНАПЕРВНЕРЕГ
- ЦЕНАПОСЛЕНЕРЕГ
- ЧИСЛОКУПОН
- ЧИСТВНДОХ
- ЧИСТНЗ
- ЭКВ.СТАВКА

# **4. Информационно – технологические функции**

В эту категорию входят информационно-технологические функции.

# **4.1. Функции информации:**

Доступ к этой команде

Вставка - Функция - Тип Информация

## **Функции:**

 $\bullet N$ 

Возвращает числовое значение аргумента. Если аргумент - текстовое значение или ЛОЖЬ, возвращает 0.

Если возникает ошибка, возвращает значение ошибки.

#### **Синтаксис**

N(Значение)

Значение - аргумент, преобразуемый в число. Функция N() возвращает числовое значение всегда, когда возможно. Для логических значений ИСТИНА и ЛОЖЬ она возвращает 1 и 0 соответственно. Для текстовых значений - 0.

# **Пример**

=N(123) возвращает значение 123.

=N(ИСТИНА) возвращает значение 1.

=N(ЛОЖЬ) возвращает значение 0.

=N("abc") возвращает значение 0.

=N(1/0) возвращает значение #ДЕЛ/0!

#### $\bullet$ <sub>NA</sub>

Возвращает значение ошибки "#Н/Д".

# **Синтаксис**

 $NA()$ 

## **Пример**

=NA() преобразует содержимое ячейки в значение #N/A.

# ЕЛОГИЧ

Проверка на логическое значение (ИСТИНА или ЛОЖЬ).

Если происходит ошибка, функция возвращает ЛОЖЬ.
### **Синтаксис**

ЕЛОГИЧ(Значение)

Возвращает ИСТИНА, если Значение является логическим значением (ИСТИНА или ЛОЖЬ); в противном случае возвращает ЛОЖЬ.

#### **Пример**

=ЕЛОГИЧ(99), возвращает ЛОЖЬ, поскольку 99 является числом, а не логическим значением.

=ЕЛОГИЧ(ЕНД(D4)) возвращает ИСТИНА вне зависимости от содержимого ячейки D4, так как ЕНД() возвращает логическое значение.

#### ЕНД

Возвращает значение ИСТИНА, если ячейка содержит значение ошибки "#Н/ Д" (значение недоступно).

Если происходит ошибка, функция возвращает ЛОЖЬ.

#### **Синтаксис**

ЕНД(Значение)

Значение: значение или выражение для проверки.

#### **Пример**

=ЕНД(D3) возвращает значение ЛОЖЬ.

### ЕНЕТЕКСТ

Служит для проверки содержимого ячейки на наличие текста или чисел. Возвращает значение ЛОЖЬ, если содержимое является текстом.

Если происходит ошибка, функция возвращает ИСТИНА.

### **Синтаксис**

ЕНЕТЕКСТ(Значение)

Значение: любое значение или выражение для проверки с целью определения типа содержимого: текст, число или логическое значение.

#### **Пример**

=ЕНЕТЕКСТ(D2) возвращает ЛОЖЬ, если ячейка D2 содержит текст abcdef.

=ЕНЕТЕКСТ(D9) возвращает ИСТИНА, если ячейка D9 содержит число 8.

```
ЕНЕЧЁТ
```
Возвращает значение ИСТИНА для нечётных чисел и значение ЛОЖЬ - для чётных.

### **Синтаксис**

ЕНЕЧЁТ(значение)

Значение: значение для проверки.

Если значение не является целым числом, игнорируются все знаки после десятичной точки. Знак значения также игнорируется.

### **Пример**

=ЕНЕЧЁТ(33) возвращает значение ИСТИНА.

=ЕНЕЧЁТ(48) возвращает значение ЛОЖЬ.

=ЕНЕЧЁТ(3.999) возвращает значение ИСТИНА.

=ЕНЕЧЁТ(-3.1) возвращает значение ИСТИНА.

### ЕНЕЧЁТ\_ADD

#### ЕОШ

Проверка состояний ошибок, за исключением значения ошибки #Н/Д; возвращается ИСТИНА или ЛОЖЬ.

Если происходит ошибка, функция возвращает ЛОЖЬ.

### **Синтаксис**

#### ЕОШ(Значение)

Значение: любое значение или выражение для проверки с целью определения значения ошибки, не равного "#Н/Д"

### **Пример**

=ЕОШ(C8), где ячейка C8 содержит =1/0, возвращает ИСТИНА, поскольку 1/0 - ошибка.

=ЕОШ(C9) где ячейка C9 содержит =НД(), возвращает ЛОЖЬ, так как ЕОШ() игнорирует ошибку #Н/Д.

#### ЕОШИБКА

Проверка состояний ошибок, за исключением значения ошибки #Н/Д;

возвращается ИСТИНА или ЛОЖЬ.

Если происходит ошибка, функция возвращает ЛОЖЬ.

### **Синтаксис**

ЕОШИБКА(Значение)

Значение: значение для проверки или ссылка на него. ЕОШИБКА() возвращает ИСТИНА, если имеется ошибка и ЛОЖЬ, если её нет.

### **Пример**

=ЕОШИБКА(C8) где ячейка C8 содержит =1/0, возвращает ИСТИНА, поскольку 1/0 - ошибка.

=ЕОШИБКА(C9), где ячейка C9 содержит =НД(), возвращает ИСТИНА.

### $\bullet$ ЕПУСТО

Возвращает значение ИСТИНА, если ссылка на ячейку является пустой. Эта функция служит для определения пустых ячеек. Ячейка с формулой не является пустой.

Если происходит ошибка, функция возвращает ЛОЖЬ.

#### **Синтаксис**

ЕПУСТО(Значение)

Значение: содержимое для проверки.

### **Пример**

=ЕПУСТО(D2) возвращает значение ЛОЖЬ.

### ЕСЛИОШИБКА

ЕСНД

### ЕССЫЛКА

Проверяет, является ли данное выражение ссылкой.Возвращает значение ИСТИНА, если аргумент является ссылкой; в противном случае возвращается ЛОЖЬ. Если в эту функцию передаётся ссылка, значение, на которое она ссылается, не анализируется.

#### **Синтаксис**

ЕССЫЛКА(Значение)

Значение: значение для проверки с целью определения наличия ссылки.

### **Пример**

=ЕССЫЛКА(C5) возвращает результат ИСТИНА, поскольку C5 действительная ссылка.

=ЕССЫЛКА("abcdef") всегда возвращает ЛОЖЬ, поскольку текст не может являться ссылкой.

=ЕССЫЛКА(4) возвращает ЛОЖЬ.

=ЕССЫЛКА(ДВССЫЛ("A6")) возвращает ИСТИНА, поскольку функция ДВССЫЛ возвращает ссылку.

=ЕССЫЛКА(АДРЕС (1; 1; 2; "Лист2")) возвращает ЛОЖЬ, так как функция АДРЕС возвращает текст, который можно принять за ссылку.

### ЕТЕКСТ

Возвращает значение ИСТИНА, если ячейка содержит текст.

Если происходит ошибка, функция возвращает ЛОЖЬ.

### **Синтаксис**

ЕТЕКСТ(Значение)

Значение: значение, число, логическое значение или значение ошибки для проверки.

### **Пример**

=ЕТЕКСТ(D9) возвращает ИСТИНА, если ячейка D9 содержит текст abcdef.

=ЕТЕКСТ(C3) возвращает ЛОЖЬ, если ячейка C3 содержит число 3.

### ЕФОРМУЛА

Возвращает значение ИСТИНА, если ячейка содержит ячейку формулы.

### **Синтаксис**

### ЕФОРМУЛА(Ссылка)

Ссылка: ссылка на ячейку для проверки с целью определения наличия формулы.

# **Пример**

=ЕФОРМУЛА(C4) возвращает ЛОЖЬ, если ячейка C4 содержит число 5.

### ЕЧЁТН

Возвращает значение ИСТИНА для чётных целых чисел и значение ЛОЖЬ для нечётных.

### **Синтаксис**

ЕЧЁТН(Значение)

Значение: значение для проверки.

Если значение не является целым числом, игнорируются все знаки после десятичной точки. Знак значения также игнорируется.

# **Пример**

=ЕЧЁТН(48) возвращает значение ИСТИНА.

=ЕЧЁТН(33) возвращает значение ЛОЖЬ.

=ЕЧЁТН(0) возвращает значение ИСТИНА.

=ЕЧЁТН(-2.1) возвращает значение ИСТИНА.

=ЕЧЁТН(3.999) возвращает значение ЛОЖЬ.

### ЕЧЁТН\_ ADD

### ЕЧИСЛО

Возвращает значение ИСТИНА, если значение является числом.

### **Синтаксис**

ЕЧИСЛО(Значение)

Значение: выражение для проверки с целью определения типа содержимого: число или текст.

### **Пример**

=ЕЧИСЛО(C3) возвращает ИСТИНА, если ячейка C3 содержит число 4.

=ЕЧИСЛО(C2) возвращает ЛОЖЬ, если ячейка C2 содержит текст abcdef.

- ИНФОРМ
- ТЕКУЩ
- ТИП

### $\bullet$ Ф.ТЕКСТ

Отображение формулы из ячейки формулы в виде текстовой строки.

### **Синтаксис**

Ф.ТЕКСТ(Ссылка)

Ссылка - это обозначение ячейки, содержащей формулу.

Недопустимая ссылка или ссылка на ячейку без формулы приводят к выводу ошибки #Н/Д.

#### **Пример**

Если в ячейке A8 содержится формула =SUM(1; 2; 3), то

 $=$  FORMULA(A8) возвращает текст  $=$  SUM(1; 2; 3).

# ЯЧЕЙКА

## **4.2. Логические функции:**

Эта подкатегория содержит логические функции

- 1.0 равен значению FALSE(ЛОЖЬ), а все остальные цифры эквивалентны TRUE(ПРАВДА)
- 2.Пустые ячейки игнорируются

### **Функции:**

ЕНД

Возвращает значение ИСТИНА, если ячейка содержит значение ошибки "#Н/ Д" (значение недоступно).

Если происходит ошибка, функция возвращает ЛОЖЬ.

### **Синтаксис**

ЕНД(Значение)

Значение: значение или выражение для проверки.

### **Пример**

=ЕНД(D3) возвращает значение ЛОЖЬ.

### ЕСЛИОШИБКА

Возвращает значение, если ячейка не содержит ошибочное значение, или альтернативное значение, если содержит.

### **Синтаксис**

ЕСЛИОШИБКА(Значение; Другое значение)

Значение - это значение или выражение, которое возвращается, если ошибки нет.

Другое значение - это значение или выражение, которое возвращается, если ошибка есть.

### **Пример**

=ЕСЛИОШИБКА(C8; C9) где ячейка C8 содержит =1/0, возвращает значение C9, поскольку 1/0 - ошибка.

=ЕСЛИОШИБКА(C8; C9) где ячейка C8 содержит 13, возвращает 13, значение C8, что не является ошибкой.

- ЕСЛИМН
- $\bullet$   $\Pi$ FPFK  $\Pi$ MU

ЕСЛИ

Задаёт логическую проверку, которую требуется выполнить.

### **Синтаксис**

IF(Test [; [ThenValue] [; [OtherwiseValue]]])

Условие: любое значение или выражение, которое может иметь значение ИСТИНА или ЛОЖЬ.

Тогда значение (необязательный параметр): возвращаемое значение в случае выполнения условия (т.е. если возвращается значение ИСТИНА).

Иначе значение (необязательный параметр): возвращаемое значение в случае невыполнения логического условия (т.е. если возвращается значение ЛОЖЬ).

В функциях AlterOffice ACell параметры, отмеченные, как "необязательные" могут быть пропущены, только если нет параметров, идущих после. Например, в функции с четырьмя параметрами, в которой последние два параметра "необязательные", вы можете пропустить 4-й параметр или 3-й и 4-й, но нельзя пропустить только 3-й параметр.

### **Пример**

=ЕСЛИ(A1>5;100;"слишком мало") Если значение в ячейке A1 больше 5, возвращается значение 100; в противном случае возвращается "слишком мало".

=IF(A1>5;;"слишком мало") Если значение в ячейке A1 больше 5, возвращается значение 0, поскольку пустые параметры считаются равными 0; в противном случае возвращается "слишком мало".

 $=$ IF(A1>5;100;) Если значение в ячейке A1 меньше 5, возвращается значение 0, поскольку пустое значение ДругоеЗначение интерпретируется как 0; в противном случае возвращается 100.

### $\bullet$ И

Возвращает значение ИСТИНА, если все аргументы имеют значение ИСТИНА. Если хотя бы один элемент имеет значение ЛОЖЬ, возвращается значение ЛОЖЬ.

Аргументы представляют собой либо логические выражения (ИСТИНА, 1<5, 2+3=7, B8<10), которые возвращают логические значения, либо массивы (A1:C3) логических значений.

### **Синтаксис**

И(Logical 1 [; Logical 2 [; … [; Logical 255]]])

Logical 1, Logical 2, … , Logical 255 это логические значения, ссылки на ячейки или диапазоны ячеек логических значений.

### **Пример**

Требуется проверить логические значения для записей 12<13; 14>12 и 7<6:

=И(12<13; 14>12; 7<6) возвращает значение ЛОЖЬ.

=И(ЛОЖЬ(); ИСТИНА()) возвращает значение ЛОЖЬ.

### ИЛИ

Возвращает значение ИСТИНА, если хотя бы один из аргументов имеет значение ИСТИНА. Возвращает значение ЛОЖЬ, если все аргументы имеют значение ЛОЖЬ.

Аргументы представляют собой либо логические выражения (ИСТИНА, 1<5, 2+3=7, B8<10), которые возвращают логические значения, либо массивы (A1:C3) логических значений.

### **Синтаксис**

ИЛИ(Logical 1 [; Logical 2 [; ... [; Logical 255]]])

Logical 1, Logical 2, … , Logical 255 это логические значения, ссылки на ячейки или диапазоны ячеек логических значений.

### **Пример**

Требуется проверить логические значения для записей 12<13; 13>22 и 45=45.

=ИЛИ(12<11; 13>22; 45=45) возвращает значение ИСТИНА.

=ИЛИ(ЛОЖЬ(); ИСТИНА()) возвращает значение ИСТИНА.

### ИСКИЛИ

Возвращает истину, если нечетное количество аргументов оценивается как ИСТИНА.

#### **Синтаксис**

ИСКЛИЛИ(Logical 1 [; Logical 2 [; … [; Logical 255]]])

Logical 1, Logical 2, … , Logical 255 это логические значения, ссылки на ячейки или диапазоны ячеек логических значений.

### **Пример**

=ИСКЛИЛИ(ИСТИНА(); ИСТИНА()) возвращает значение ЛОЖЬ

=ИСКЛИЛИ(ИСТИНА(); ИСТИНА(); ИСТИНА()) возвращает значение ИСТИНА

=ИСКЛИЛИ(ЛОЖЬ(); ИСТИНА()) возвращает значение ИСТИНА

### ИСТИНА

Задаётся логическое значение ИСТИНА. Функция ИСТИНА() не требует аргументов и всегда возвращает логическое значение ИСТИНА.

#### **Синтаксис**

ИСТИНА()

### **Пример**

Если A=ИСТИНА, а B=ЛОЖЬ, возвращаются следующие значения:

=И(A; B) возвращает значение ЛОЖЬ.

=ИЛИ(A; B) возвращает значение ИСТИНА.

=НЕ(И(A; B)) возвращает значение ИСТИНА.

### ЛОЖЬ

Возвращает логическое значение ЛОЖЬ. Функция ЛОЖЬ() не требует аргументов и всегда возвращает логическое значение ЛОЖЬ.

### **Синтаксис**

ЛОЖЬ()

### **Пример**

=ЛОЖЬ() возвращает значение ЛОЖЬ.

=НЕ(ЛОЖЬ()) возвращает значение ИСТИНА.

### $•HE$

Дополняет (инвертирует) логическое значение.

### **Синтаксис**

НЕ(Логическое\_значение)

Логическое значение: любое значение, подлежащее дополнению.

### **Пример**

=НЕ(A). Если A=ИСТИНА, то НЕ(A) принимает значение ЛОЖЬ.

# **4.3. Массивы:**

В этот подраздел входят функции массива.

Массив - связанный диапазон ячеек на листе, содержащих какие-либо значения. Диапазон, состоящий из 3 строк и 3 столбцов, представляет собой матрицу 3 x 3.

Наименьший массив - 1 x 2 или 2 x 1 (массив из двух смежных ячеек).

### **Что такое формула массива?**

Формула, которая служит для оценки отдельных значений в диапазоне ячеек, называется формулой массива. Различие между формулой массива и другими типами формул заключается в том, что формула массива одновременно обрабатывает несколько значений.

Формула массива может не только обрабатывать, но и возвращать несколько значений. Результаты формулы массива также организованы в массив.

### **Когда следует использовать формулы массива?**

Формулы массива можно использовать, когда требуется выполнить расчёты с разными значениями. Если метод расчёта нужно изменить, следует только изменить формулу массива. Чтобы добавить формулу массива, выделите весь массив и внесите в формулу массива необходимые изменения.

Формулы массивов также позволяют экономить пространство, если требуется

рассчитать несколько значений, поскольку эти формулы не отличаются высокими требованиями к памяти. Кроме того, массивы представляют собой ценный инструмент для сложных расчётов, поскольку в вычисления можно включить несколько диапазонов ячеек. В AlterOffice имеются разнообразные математические функции для массивов, например, функция МУМНОЖ для умножения двух массивов или функция СУММПРОИЗВ для вычисления скалярных произведений двух массивов.

### **Использование формул массива в AlterOffice ACell**

### **Создание формул массива**

При создании формулы массива с помощью мастера функций следует каждый раз устанавливать флажок Массив, чтобы результаты возвращались в виде массива. В противном случае будет возвращаться только значение в верхней левой ячейке массива.

### **Использование строчных констант-массивов в формулах**

ACell поддерживает в формулах строчные матрицы/массивы констант. Строчный массив заключается в фигурные скобки «{» и «}». Элементы могут быть как числовыми (в т.ч. отрицательными), так и логическими (ИСТИНА, ЛОЖЬ) или строковыми литералами. Выражения, не являющиеся константами, не допускаются. Возможен ввод массивов с одной или несколькими строками, а также с одним или несколькими столбцами. Все строки должны состоять из одинакового числа элементов; все столбцы также должны состоять из одинакового числа элементов.

Разделитель столбцов (отделяющий элементы строки друг от друга) и разделитель строк зависят от языка и локализации. Однако в этой справке в качестве разделителей столбцов и строк используются символы точки с запятой «;» и конвейера «|» соответственно. Например, в английской локализации разделителем столбцов служит запятая «,», а точка с запятой «;» используется в качестве разделителя строк.

#### **Функции:**

### ЛГРФПРИБЛ

Эта функция служит для расчёта корректировки для введённых данных в виде кривой экспоненциальной регрессии (y=b\*m^x).

### **Синтаксис**

ЛГРФПРИБЛ(DataY [; ДанныеX [; ТипФункции [; Статистика]]])

ДанныеY - массив данных Y.

ДанныеX (необязательно) - массив данных X.

Тип функции (необязательно). Если тип функции = 0, будут вычислены функции в форме  $y = m^x$ . В противном случае будут вычислены функции  $y =$ 

#### $b^*m\wedge x$ .

Статистика (необязательно): если этот параметр равен 0, рассчитывается только коэффициент регрессии.

В функциях AlterOffice ACell параметры, отмеченные, как "необязательные" могут быть пропущены, только если нет параметров, идущих после. Например, в функции с четырьмя параметрами, в которой последние два параметра "необязательные", вы можете пропустить 4-й параметр или 3-й и 4-й, но нельзя пропустить только 3-й параметр.

### ЛИНЕЙН

Возвращает таблицу статистических данных для прямой линии, которая больше всего соответствует набору данных.

### **Синтаксис**

ЛИНЕЙН(данные\_Y [; Данные\_X [; linearType [; stats]]])

Данные\_Y - это диапазон из одной строки или столбца, указывающий координаты y ввиде набора точек данных.

Данные\_X - это соответствующий диапазон из одной строки или столбца, указывающий координаты x. Если данные\_X не указаны, по умолчанию используется 1, 2, 3, ..., n. Если имеется более одного набора переменных, данные X могут быть диапазоном с соответствующим количеством строк или столбцов.

ЛИНЕЙН определяет наиболее соответствующую данным прямую линию y = a + bx, используя линейную регрессию (метод "наименьших квадратов"). Если имеется более одного набора переменных, прямая линия имеет форму  $y = a + b1x1$  $+ b2x2 ... + bnxn$ .

Если linearType имеет значение FALSE, найденная прямая принудительно проходит через начало координат (константа a равна нулю; y = bx). Если этот параметр опущен, linearType по умолчанию имеет значение TRUE (линия не принудительно проходит через начало координат).

Если stats опущен или FALSE, возвращается только верхняя строка таблицы статистики. Если TRUE, возвращается вся таблица.

ЛИНЕЙН возвращает таблицу (массив) статистики, как показано ниже, и должна быть введена как формула массива (например, с помощью Ctrl + Shift + Return, а не просто Return).

В функциях AlterOffice ACell параметры, отмеченные, как "необязательные" могут быть пропущены, только если нет параметров, идущих после. Например, в функции с четырьмя параметрами, в которой последние два параметра "необязательные", вы можете пропустить 4-й параметр или 3-й и 4-й, но нельзя пропустить только 3-й параметр.

Больше пояснений в верхней части этой страницы.

### **Пример**

Эта функция возвращает массив и обрабатывается так же, как и другие функции массива. Выделите диапазон для возвращаемых значений, а затем выберите функцию. Выберите данные\_Y. При необходимости можно ввести и другие параметры. Установите флажок Массив и нажмите кнопку ОК.

Возвращаемые результаты будут включать по меньшей мере наклон линии регрессии и точку её пересечения с осью Y (если для параметра статистика указано значение 0). Если значение параметра статистика не равно нулю, будут отображены и другие результаты.

### LINEST

#### МЕДИН

Вычисляет единичную матрицу заданного размера. Единичная матрица квадратный массив, в котором элементы по главной диагонали равны 1, а все остальные элементы равны 0.

#### **Синтаксис**

МЕДИН(Размерности)

Размерности: размер единичной матрицы.

### **Пример**

Выделите на листе квадратный диапазон, например, A1:E5.

Не отменяя выделения, выберите функцию МЕДИН. Установите флажок Массив. Введите размерность для единичной матрицы (в данном случае 5) и нажмите кнопку ОК.<br>You can also enter the =MUNIT(5) formula in the last cell of the selected range

 $(E5)$ , and press Shift + Ctrl + Enter.

В результате диапазон A1:E5 становится единичной матрицей.

Больше пояснений в верхней части этой страницы.

 $\bullet$  MO<sub>FP</sub>

Возвращает обратную матрицу.

#### **Синтаксис**

МОБР(Массив)

Массив: квадратный массив для получения обратной матрицы.

Больше пояснений в верхней части этой страницы.

### **Пример**

Выделите квадратный диапазон и выберите функцию МОБР. Выберите конечный массив, установите флажок Массив и нажмите клавишу ОК.<br>•МОПРЕД

Возвращает определитель матрицы. Эта функция возвращает значение в текущую ячейку. Для получения результатов необязательно выделять диапазон.

### **Синтаксис**

МОПРЕД(Массив)

Массив: квадратный массив для получения определителей.

Больше пояснений в верхней части этой страницы.

#### •мумнож

 $\bullet$  РОСТ

### СУММКВРАЗН

Служит для сложения квадратов разниц между соответствующими значениями в двух массивах.

### **Синтаксис**

#### СУММКВРАЗН(МассивX; МассивY)

МассивX - первый массив, элементы которого необходимо вычесть и возвести в квадрат.

МассивY - второй массив, элементы которого необходимо вычесть и возвести в квадрат.

Больше пояснений в верхней части этой страницы.

#### СУММПРОИЗВ

- СУММРАЗНКВ
- СУММСУММКВ

### ТЕНДЕНЦИЯ

Возвращает значения по линейному тренду.

### **Синтаксис**

TREND(ДанныеY [; ДанныеX [; НовынДанныеX [; LinearType]]])

ДанныеY - массив данных Y.

ДанныеX (необязательно) - массив данных X.

Новые данныеX (необязательно) - массив данных X, которые используются для повторного расчёта значений.

LinearType (optional). Если LinearType = 0, то линии будут рассчитываться через нулевую точку. В противном случае также будут рассчитаны линии смещения. По умолчанию используется LinearType <> 0.

В функциях AlterOffice ACell параметры, отмеченные, как "необязательные" могут быть пропущены, только если нет параметров, идущих после. Например, в функции с четырьмя параметрами, в которой последние два параметра "необязательные", вы можете пропустить 4-й параметр или 3-й и 4-й, но нельзя пропустить только 3-й параметр.

Больше пояснений в верхней части этой страницы.

### **Пример**

Выберите диапазон электронной таблицы, в котором будут отображаться данные тренда. Выберите функцию. Введите выходные данные или выберите их с помощью мыши. Отметьте поле Массив, нажмите ОК. Отображаются данные тренда, рассчитанные на основе выходных данных.

### ТРАНСП

ЧАСТОТА

# **5. Математические функции**

Эта категория содержит математические функции для ACell. Для вызова мастера функций выберите Вставка – Функция.

### **Функции:**

# АГРЕГАТ

Эта функция возвращает совокупный результат вычислений в диапазоне. Вы можете использовать различные агрегатные функции,

# перечисленные ниже. Функция АГРЕГАТ позволяет исключить скрытые строки, ошибки, промежуточные итоги и другие результаты функции АГРЕГАТ при расчете.

# $\bullet$ **BHUECTH**

Вычитает набор чисел и выдает результат без исключения небольших ошибок округления.

# •<sub>СУММ</sub>

Добавляет набор чисел.

# HOUR

Возвращает числовое значение, рассчитанное комбинацией трех цветов (красного, зеленого и синего) и альфа-канала в цветовой системе RGBA. Результат зависит от цветовой системы, используемой вашим компьютером.

# СУММЕСЛИМН

# $\bullet$ ABS

Возвращает абсолютное значение числа.

# **Синтаксис**

ABS(Число)

Число: число для расчёта абсолютного значения. Абсолютное значение числа – это его значение без знака +/-.

# **Пример**

=ABS(-56) возвращает значение 56.

=ABS(12) возвращает значение 12.

=ABS(0) возвращает значение 0.

 $\bullet$ ACOS

Вычисляет арккосинус числа.

# **Синтаксис**

ACOS(Число)

Эта функция возвращает тригонометрический арккосинус числа, т.е. угол (в радианах), косинус которого равен числу. Возвращается угол от 0 до пи.

Функция DEGREES возвращает угол в градусах.

# **Пример**

=ACOS(-1) возвращает значение 3,14159265358979 (пи радиан).

=ГРАДУСЫ(ACOS(0.5)) возвращает значение 60. Косинус 60 градусов равен 0,5.

- $\bullet$ ACOSH
- $\bullet$ ACOT
- ACOTH
- •ASIN
- ASINH
- ATAN
- $\bullet$ ATAN2
- ATANH
- CONVERT\_OOO
- $\bullet$ COS
- $\bullet$ COSH
- COT
- COTH
- $\bullet$ EXP

### $\bullet$ LN

Возвращает натуральный логарифм числа (по основанию e). Основание е - это константа с приблизительным значением 2,71828182845904.

## **Синтаксис**

LN(Число)

Число: число для расчёта натурального логарифма.

# **Пример**

=LN(3) возвращает натуральный логарифм 3 (приблизительно 1,0986).

=LN(EXP(321)) возвращает значение 321.

# LOG

Возвращает логарифм числа по указанному основанию.

### **Синтаксис**

LOG(Number [; Base])

Число: число для расчёта логарифма.

Основание (необязательный параметр): основание для расчёта логарифма. Если этот параметр опущен, то используется основание 10.

# **Пример**

 $=$ LOG(10; 3) возвращает логарифм 10 по основанию 3 (приблизительно 2,0959).

 $=$  LOG(7 $\wedge$ 4; 7) возвращает значение 4.

 $\bullet$ LOG10

### $\bullet$ PI

Возвращает 3,14159265358979 - значение математической

константы "пи" до 14 знаков после запятой.

# **Синтаксис**

 $PI()$ 

# **Пример**

=PI() возвращает значение 3,14159265358979.

 $\bullet$ SEC

 $\bullet$ SECH

- $\bullet$ SIN
- SINH
- $\bullet$ TAN
- TANH

# ГРАДУСЫ

Служит для преобразования радианов в градусы.

# **Синтаксис**

ГРАДУСЫ(число)

Число: угол в градусах для преобразования в радианы.

# **Пример**

=ГРАДУСЫ(PI()) возвращает 180 градусов.

# $•3HAK$

Возвращает знак числа. Возвращает 1, если число положительно, - 1, если отрицательно и 0, если равно нулю.

# **Синтаксис**

ЗНАК(Число)

Число: число, знак которого требуется определить.

# **Пример**

=ЗНАК(3,4) возвращает значение 1.

=ЗНАК(-4,5) возвращает значение -1.

# ИТОГ

Служит для расчёта промежуточных итогов. Если диапазон уже содержит промежуточные итоги, они не используются в дальнейших расчётах. Использование этой функции совместно с автофильтрами позволяет учитывать только фильтрованные записи.

### **Синтаксис**

ИТОГ(Функция; Диапазон)

# •**КОРЕНЬ**

Возвращает положительный квадратный корень числа.

# **Синтаксис**

КОРЕНЬ(Число)

Возвращает положительный квадратный корень числа.

Число должно быть положительным.

### **Пример**

=КОРЕНЬ(16) возвращает значение 4.

=КОРЕНЬ(-16) возвращает ошибку недопустимый аргумент.

# КОРЕНЬПИ

МУЛЬТИНОМ

# НЕЧЁТ

Возвращает число, округлённое до ближайшего нечётного целого.

# **Синтаксис**

НЕЧЁТ(Число)

Возвращает результат округления числа в большую сторону до следующего нечётного числа.

# **Пример**

=НЕЧЁТ(1,2) возвращает значение 3.

=НЕЧЁТ(1) возвращает значение 1.

=НЕЧЁТ(0) возвращает значение 1.

=НЕЧЁТ(-3,1) возвращает значение -5.

# •нод

Возвращает наибольший общий делитель для двух или более целых чисел.

Самый большой общий делитель -наибольшее положительное целое число, на которое каждое из данных целых чисел делится без остатка.

# **Синтаксис**

НОД(Integer 1 [; Integer 2 [; … [; Integer 255]]])

# **Пример**

=НОД(16; 32; 24) выдаёт результат 8, поскольку 8 является наибольшим числом, на которое 16, 24 и 32 делятся без остатка.

=НОД(B1:B3), если ячейки B1, B2, B3 содержат 9, 12, 9, возвращает 3.

# •НОД EXCEL2003

# $\bullet$ HOK

Возвращает наименьшее общее кратное для одного или нескольких целых чисел.

# **Синтаксис**

# **Пример**

Если ввести цифры 512; 1024 и 2000 как целое число 1;2 и 3, то будет возвращено 128000.

НОК\_EXCEL2003

# ОКРУГЛ

Округление числа до указанного количества знаков после запятой.

# **Синтаксис**

ОКРУГЛ(Число [; Количество])

Возвращает число с округлением до количества знаков после запятой. Если количество опущено или равно нулю, то округление производится до ближайшего целого числа. При отрицательном количестве округление выполняется до ближайшего десятка, сотни, тысячи и т.д.

Эта функция округляет число до ближайшего числа.

# **Пример**

=ОКРУГЛ(2,348; 2) возвращает значение 2,35.

=ОКРУГЛ(-32,4834; 3) возвращает значение -32,483. Измените формат ячейки таким образом, чтобы отображались все десятичные разряды.

=ОКРУГЛ(2,348; 0) возвращает значение 2.

=ОКРУГЛ(2,5) возвращает значение 3.

=ОКРУГЛ(987,65; -2) возвращает значение 1000.

ОКРУГЛВВЕРХ

ОКРУГЛВНИЗ

ОКРУГЛТ

 $\bullet$ ОСТАТ

Возвращает остаток от деления одного числа на другое.

# **Синтаксис**

ОСТАТ(Делимое; Делитель)

Для целочисленных аргументов эта функция возвращает остаток от деления делимого на делитель, т.е. остаток от деления значения Делимое на значение Делитель.

Эта функция реализована как Делимое - Делитель \* INT(Делимое/ Делитель), и эта формула возвращает результат, если аргументы - не целые числа.

# **Пример**

=ОСТАТ(22; 3) возвращает значение 1, т.е. остаток от деления 22 на 3.=ОСТАТ(11,25; 2,5) возвращает значение 1,25.

 $\bullet$ ОТБР

ПЕРЕСЧЕТЕВРО

ПРОИЗВ

# РАДИАНЫ

Преобразует градусы в радианы.

# **Синтаксис**

РАДИАНЫ(Число)

Число: угол в градусах для преобразования в радианы.

# **Пример**

=РАДИАНЫ(90) возвращает значение 1,5707963267949, т.е. пи/2 до степени точности ACell.

# РЯД.СУММ

# СЛУЧМЕЖДУ

Возвращает случайное целое число из указанного диапазона.

# **Синтаксис**

СЛУЧМЕЖДУ(Нижнее; Верхнее)

Возвращает случайное целое число между целыми нижним и верхним значениями (оба включаются в расчёт).

Для генерации случайных неповторимых чисел следует скопировать ячейки, содержащие эту функцию, и выбрать Правка -<br>Вставить как (без выбора Вставить все и Формулы и с выбором Числа).

# **Пример**

=СЛУЧМЕЖДУ(20; 30) возвращает произвольное целое число от 20 до 30.

СЛУЧМЕЖДУ.ДВ

СЛЧИС

СЛЧИС.ДВ

СТЕПЕНЬ

Возвращает результат возведения числа в степень.

# **Синтаксис**

СТЕПЕНЬ(Основание; Степень)

Возвращает Основание, возведённое в Степень.

Того же результата можно достичь при использовании оператора возведения в степень ^:

Основание^Степень

# **Пример**

=СТЕПЕНЬ(4; 3) возвращает значение 64, т.е. 4 в степени 3.

=4^3 также возвращает 4 в степени 3.

СУММЕСЛИ

СУММКВ

 $\bullet$ ФАКТР

Возвращает факториал числа.

### **Синтаксис**

ФАКТР(Число)

Возвращает Число!, т.е. факториал числа, вычисленный как 1\*2\*3\*4\* ... \* Число.

=ФАКТР(0) по определению возвращает 1.

Факториал отрицательного числа возвращает ошибку «Недопустимый аргумент».

# **Пример**

=ФАКТР(3) возвращает значение 6.

=ФАКТР(0) возвращает значение 1.

ЦЕЛОЕ

Округляет число до ближайшего меньшего целого.

# **Синтаксис**

ЦЕЛОЕ(Число)

Возвращает результат округления числа до ближайшего меньшего целого.

Отрицательные числа округляются до меньшего целого.

# **Пример**

 $=$ INT(5.7) возвращает значение 5.

=INT(-1.3) возвращает значение -2.

# ЧЁТН

Округление положительного числа в большую сторону до следующего чётного числа, а отрицательного целого числа в меньшую сторону до следующего чётного числа.

# **Синтаксис**

# ЧЁТН(Число)

Возвращает результат округления числа в большую сторону до следующего чётного целого числа.

# **Пример**

=ЧЁТН(2,3) возвращает значение 4.

=ЧЁТН(2) возвращает значение 2.

=ЧЁТН(0) возвращает значение 0.

=ЧЁТН(-0,5) возвращает значение -2.

# ЧАСТНОЕ

Возвращает целочисленную часть результата операции деления.

### **Синтаксис**

ЧАСТНОЕ(Числитель; Знаменатель)

Возвращает целую часть Числителя, разделённого на Знаменатель.

# **Пример**

=ЧАСТНОЕ(11; 3) возвращает число 3. Остаток 2 отбрасывается.

### ЧКОМБ

Возвращает число комбинаций элементов без повторений.

### **Синтаксис**

ЧКОМБ(Число1; Число2)

Количество1: количество элементов в множестве.

Количество2: количество элементов для выбора из множества.

ЧКОМБ возвращает число упорядоченных способов выбора этих элементов. Например, если имеются 3 элемента A, B и C, два элемента можно выбрать тремя различными способами, а именно, AB, AC и BC.

ЧКОМБ реализует формулу: Количество1!/(Количество2!\* (Количество1-Количество2)!)

# **Пример**

=ЧКОМБ(3; 2) возвращает значение 3.

ЧКОМБА

# **6. Статистические функции**

Этот раздел содержит статистические функции

### **Функции:**

B

Возвращает вероятность выборки биномиального распределения.

### **Синтаксис**

B(Trials; SP; T1 [; T2])

Испытания: количество независимых испытаний.

УСПВЕР: вероятность успеха каждого испытания.

И1: количество испытаний (нижний предел).

И2 (необязательный параметр): количество испытаний (верхний предел).

### **Пример**

Требуется рассчитать вероятность двух выпадений шести очков для десяти бросков костей. Вероятность выпадения шести очков (или другого числа) равна 1/6. Все факторы учтены в следующей формуле:

 $=$ B(10; 1/6; 2) возвращает вероятность, равную 29%.

БЕТА.ОБР

БЕТА.РАСП

Возвращает бета-функцию.

### **Синтаксис**

БЕТА.РАСП(Число; Альфа; Бета; Интегральное [; Начало [; Конец]])

Число: значение в диапазоне между начальным и конечным значениями для расчёта функции.

Альфа: параметр распределения.

Бета: параметр распределения.

Интегральное (необязательный параметр): может принимать значения 0 или FALSE; в этом случае вычисляется функция плотности распределения вероятностей. Если этот параметр имеет отличное от нуля значение, значение TRUE или опущен, то вычисляется интегральная функция распределения.

Начало (необязательный параметр): нижняя граница параметра Число.

Конечное значение (необязательный параметр): верхняя граница для параметра Число.

В функциях AlterOffice ACell параметры, отмеченные, как "необязательные" могут быть пропущены, только если нет параметров, идущих после. Например, в функции с четырьмя параметрами, в которой последние два параметра "необязательные", вы можете пропустить 4-й параметр или 3-й и 4-й, но нельзя пропустить только 3-й параметр.

### **Пример**

=БЕТА.РАСП(2; 8; 10; 1; 1; 3) возвращает значение 0,6854706

=БЕТА.РАСП(2; 8; 10; 0; 1; 3) возвращает значение 1,4837646

- БЕТАОБР
- БЕТАРАСП
- БИНОМ ОБР
- $\bullet$ БИНОМ РАСП

Возвращает отдельное значение вероятности биномиального распределения.

### **Синтаксис**

БИНОМ.РАСП(X; Испытания; УСПВЕР; И)

X: количество успешных испытаний.

Испытания: количество независимых испытаний.

УСПВЕР: вероятность успеха каждого испытания.

Если  $M = 0$ , то вычисляется вероятность отдельного события, а если  $C = 1$ , то вычисляется интегральная вероятность.

### **Пример**

=БИНОМРАСП(A1; 12; 0,5; 0) показывает (если в ячейку A1 введены значения от 0 до 12), что для 12 бросков монеты вероятность выпадения орла равна числу, указанному в ячейке A1.

=БИНОМРАСП(A1; 12; 0,5; 1) рассчитывает интегральную вероятность для тех же рядов. Например, если  $A1 = 4$ , интегральная вероятность выпадения орла для ряда равна 0, 1, 2, 3 или 4 разам (неисключающее ИЛИ).

### БИНОМРАСП

КВПИРСОН

### ОТРЕЗОК

Служит для расчёта координат для точки пересечения линии с осью y с помощью известных значений x и y.

### **Синтаксис**

ОТРЕЗОК(Данные Y; Данные X)

Данные\_Y: зависимое множество наблюдений или данных.

Данные\_X: независимое множество наблюдений или данных.

В качестве аргументов следует использовать имена, массивы или ссылки, содержащие числа. Можно также вводить числа.

### **Пример**

Чтобы вычислить точку пересечения, используйте массив D3:D9 в качестве данных y и массив C3:C9 в качестве данных x. Используются следующие данные:

=ОТРЕЗОК(D3:D9; C3:C9) = 2,15.

- СЧЁТ
- $\bullet$  $\Gamma$ UËTA
- СЧЁТЕСЛИ
- СЧЁТПУСТОТ

#### $\bullet$  X<sub>*M*2.0<sub>6</sub>P</sub>

Возвращает значение, обратное левому хвосту вероятности распределения хи квадрат.

### **Синтаксис**

ХИ2.ОБР(Вероятность; Степени\_свободы)

Вероятность: значение вероятности, для которого требуется вычислить обратное распределение хи-квадрат.

Степени\_свободы: степени свободы функции хи-квадрат.

### **Пример**

=ХИ2.ОБР(0,5; 1) возвращает 0,4549364231.

- ХИ2.ОБР.ПХ
- ХИ2.РАСП
- ХИ2.РАСП.ПХ
- $\bullet$  X<sub>II2</sub> T<sub>ECT</sub>
- ХИ2ОБР
- ХИ2РАСП
- $\bullet$  X<sub>*M*2</sub>T<sub>EC</sub> $T$
- ХИКВОБР

Возвращает обратное значение ХИКВРАСП.

### **Синтаксис**

ХИКВОБР(Вероятность; Степени свободы)

Вероятность: значение вероятности, для которого требуется вычислить обратное распределение хи-квадрат.

Степени\_свободы: степени свободы функции хи-квадрат.

### ХИКВРАСП

Возвращает значение функции плотности распределения вероятности или функции интегрального распределения для распределения хи-квадрат.

### **Синтаксис**

ХИКВРАСП(Число; Степени свободы [; С накоплением])

Число: число, для которого вычисляется функция.

Степени\_свободы: степени свободы функции хи-квадрат.

Интегральное (необязательный параметр): в случае значения 0 или FALSE вычисляется функция плотности распределения вероятностей. Если этот параметр имеет отличное от нуля значение, значение TRUE или опущен, то вычисляется интегральная функция распределения.

### ЭКСП.РАСП

Вычисляет экспоненциальное распределение.

#### **Синтаксис**

ЭКСП.РАСП(Число; Лямбда; И)

Число: значение функции.

Лямбда: значение параметра.

C: логическое значение, которое определяет формат функции. В случае  $C = 0$ рассчитывается функция плотности, а в случае C = 1 рассчитывается распределение.

#### **Пример**

=ЭКСП.РАСП(3; 0,5; 1) возвращает 0,7768698399.

#### ЭКСПРАСП

#### $\bullet$  F.OFP

Возвращает обратное F-распределение вероятностей. F-распределение используется в F-тестах для установления отношения между двумя множествами данных.

#### **Синтаксис**

F.ОБР(Число; Степени\_свободы1; Степени\_свободы2)

Число: значение вероятности, для которого требуется вычислить обратное F распределение.

Степени\_cвободы1: числитель степеней свободы F-распределения.

Степени\_свободы2: знаменатель степеней свободы F-распределения.

### **Пример**

=F.ОБР(0,5; 5; 10) возвращает 0,9319331609.

- F.ОБР.ПХ
- $\bullet$  F.PAC $\Pi$
- $\bullet$  F.PACILITX
- F.ТЕСТ
- $\bullet$  FPAC $\Pi$
- FРАСПОБР
- Z.ТЕСТ

Вычисляет вероятность возникновения статистики z, которая превышает данные, вычисленные на основе примера.

### **Синтаксис**

Z.ТЕСТ(Данные; mu [; Сигма])

Data представляет собой указанный пример, взятый из данных с нормальным распределением.

mu: известное среднее арифметическое распределения.

Sigma (необязательный параметр): известное стандартное отклонение общей совокупности. Если этот параметр не указан, то используется стандартное отклонение указанного примера.

### **Пример**

=Z.TEST(A2:A20; 9; 2) возвращает результат z-теста для выборки A2:A20, взятой из совокупности с известным средним значением 9 и известным стандартным отклонением 2.

### • ZTECT

### $\bullet$  ГАММА

Возвращает значение гамма-функции. Следует отметить, что функция ГАММАОБР является обратной не для функции ГАММА, а для функции ГАММАРАСП.

### **Синтаксис**

### ГАММА(Число)

Число: значение, для которого вычисляется значение гамма-функции.

- ГАММА.ОБР
- ГАММА.РАСП
- ГАММАНЛОГ
- ГАММАНЛОГ.ТОЧН
- ГАММАОБР
- ГАММАРАСП
- $\bullet$  ГАУСС

Вычисляет стандартное нормальное интегральное распределение.

Это ГАУСС(x)=НОРМСТРАСП(x)-0,5

### **Синтаксис**

ГАУСС(Число)

Число: значение, для которого требуется вычислить стандартное нормальное распределение.

#### **Пример**

 $=\Gamma$ AYCC $(0,19) = 0,08$ 

 $= \Gamma A y C C (0,0375) = 0,01$ 

### ГИПЕРГЕОМ.РАСП

Вычисляет гипергеометрическое распределение.

### **Синтаксис**

ГИПЕРГЕОМ.РАСП(X; Размер выборки; Успешные; Размер совокупности)

X: количество успешных испытаний в выборке.

Размер\_выборки: размер случайной выборки.

Успешные: количество успешных испытаний в генеральной совокупности.

Размер\_совокупности: размер генеральной совокупности.

Интегральное (необязательный параметр): в случае значения 0 или FALSE вычисляется функция плотности распределения вероятностей. Если этот параметр имеет отличное от нуля значение, значение TRUE или опущен, то вычисляется интегральная функция распределения.

### **Пример**

 $=$ ГИПЕРГЕОМ.РАСП(2; 2; 90; 100) возвращает значение 0,81. Если 90 из 100 бутербродов падают маслом вниз, то при одновременном падении 2 бутербродов вероятность того, что оба бутерброда упадут маслом вниз, равна 81%.

=ГИПЕРГЕОМ.РАСП(2 ;2; 90; 100; 1) возвращает значение 1.

### ГИПЕРГЕОМТЕСТ

### $\bullet$ СРГАРМ

Вычисляет гармоническое среднее множества данных.

### **Синтаксис**

СРГАРМ(Number 1 [; Number 2 [; … [; Number 255]]])

### **Пример**

=СРГАРМ(23; 46; 69) = 37,64. Среднее гармоническое данной случайной выборки равно 37,64

### $\bullet$  CPFEOM

### УРЕЗСРЕДНЕЕ

Возвращает среднее значение для множества данных, отбрасывая заданный процент данных с экстремальными значениями.

### **Синтаксис**

УРЕЗСРЕДНЕЕ(Данные; Альфа)

Данные: массив или диапазон данных в выборке.

Альфа: процент данных с неучитываемыми экстремальными значениями.

### **Пример**

=УРЕЗСРЕДНЕЕ(A1:A50; 0,1) вычисляет среднее значение чисел в диапазоне A1:A50 без учёта 5 процентов наибольших значений и 5 процентов наименьших значений. Эти числа относятся к числу неусечённых средних, а не слагаемых.

- ФИШЕР
- ФИШЕРОБР
- ФТЕСТ
- SMALL
- ДОВЕРИТ

Вычисляет доверительный интервал математического ожидания для нормального распределения.

### **Синтаксис**

ДОВЕРИТ(Альфа; СтОткл; Размер)

Альфа: уровень доверительного интервала.

СтОткл: стандартное отклонение для генеральной совокупности.

Размер: размер генеральной совокупности.

### **Пример**

=ДОВЕРИТ(0,05; 1,5; 100) возвращает 0,29.

### ДОВЕРИТ.НОРМ

ДОВЕРИТ.СТЮДЕНТ

### $\bullet$  КОВАР

Вычисляет ковариацию (ковариантность двух отклонений).

## **Синтаксис**

КОВАР(Данные1; Данные2)

Данные1: первое множество данных.

Данные2: второе множество данных.

# **Пример**

=КОВАР(A1:A30; B1:B30)

### КОВАРИАЦИЯ.В

# КОВАРИАЦИЯ.Г

### КОРРЕЛ

Вычисляет коэффициент корреляции для двух множеств данных.

### **Синтаксис**

КОРРЕЛ(Данные1; Данные2)

Данные1: первое множество данных.

Данные2: второе множество данных.

### **Пример**

=КОРРЕЛ(A1:A50; B1:B50) вычисляет коэффициент корреляции в качестве размерности линейного соотношения между двумя множествами данных.

- КРИТБИНОМ
- ЛОГНОРМ.ОБР
- ЛОГНОРМ.РАСП
- ЛОГНОРМОБР
- ЛОГНОРМРАСП
- **НАИБОЛЬШИЙ**
- ЭКСЦЕСС

Вычисляет эксцесс множества данных (по меньшей мере 4 значений).

### **Синтаксис**

ЭКСЦЕСС(Number 1 [; Number 2 [; … [; Number 255]]])

### **Пример**

=ЭКСЦЕСС(A1; A2; A3; A4; A5; A6)

### СРЗНАЧЕСЛИ

- СРЗНАЧЕСЛИМН
- $\bullet$  MODE
$\bullet$ PHI

## КВАРТИЛЬ

Возвращает квартиль множества данных.

#### **Синтаксис**

КВАРТИЛЬ(Данные; Тип)

Данные: массив данных в выборке.

Тип соответствует типу квартиля. (0 = МИН, 1 = 25%, 2 = 50% (МЕДИАНА), 3  $= 75\%$  и 4 = MAKC.)

#### **Пример**

=КВАРТИЛЬ(A1:A50; 2) возвращает значения, 50% из которых входят в разброс от минимальных до максимальных значений в диапазоне A1:A50.

#### КВАРТИЛЬ.ВКЛ

#### КВАРТИЛЬ.ИСКЛ

### $•$  MAKC

Возвращает максимальное значение из списка аргументов.

Возвращает 0, если в диапазоне (диапазонах) ячеек, переданных в качестве ссылки (ссылок) на ячейки, не обнаружены числовые значения, и отсутствуют ошибки. Текстовые ячейки игнорируются функциями МИН() и МАКС(). Функции МИНА() и МАКСА() возвращают 0, если не обнаруживается значение (числовое или текстовое) или ошибка. При передаче в МИН() или МАКС() строкового литерала в качестве аргумента, например, МИН("строка"), возникает ошибка.

#### **Синтаксис**

МАКС(Number 1 [; Number 2 [; … [; Number 255]]])

## **Пример**

=МАКС(A1; A2; A3; 50; 100; 200) возвращает максимальное значение из списка.

=МАКС(A1:B100) возвращает максимальное значение из списка.

 $•$ MAKCA

Возвращает медиану множества чисел. В множестве, которое включает нечётное количество значений, медиана - это число, которое является серединой множества. В множестве, которое включает чётное количество значений, медиана среднее арифметическое двух чисел в середине множества.

### **Синтаксис**

МЕДИАНА(Number 1 [; Number 2 [; … [; Number 255]]])

#### **Пример**

для нечётного количества: =МЕДИАНА(1; 5; 9; 20; 21) возвращает медиану 9.

Для чётного количества: =МЕДИАНА(1; 5; 9; 20) возвращает среднее значение для чисел 5 и 9,т.е. 7.

- $\bullet$  MH $\bullet$
- $•<sub>M</sub> **WHA**$
- МОДА.НСК
- МОДА.ОДН

#### НОРМ.ОБР

Вычисляет обратное значение нормального интегрального распределения.

## **Синтаксис**

НОРМ.ОБР(Число; Среднее; Стандартное отклонение)

Число: значение вероятности для расчёта обратного нормального распределения.

Среднее: среднее значение нормального распределения.

СтОткл: стандартное отклонение нормального распределения.

## **Пример**

=НОРМ.ОБР(0,9; 63; 5) возвращает значение 69,41. Если средний вес яйца равен 63 г со стандартным отклонением 5, то вероятность того, что яйцо будет тяжелее 69,41 г, равна 90%.

- НОРМ.РАСП
- **НОРМОБР**

## НОРМРАСП

## ОТРБИНОМ.РАСП

ОТРБИНОМРАСП

#### ПЕРСЕНТИЛЬ

Возвращает персентиль для значений из массива.Персентиль возвращает значение масштабного коэффициента для последовательности данных от минимального (альфа=0) до максимального значения (альфа=1). При альфа = 25% персентиль обозначает первый квартиль; при альфа = 50% это МЕДИАНА.

#### **Синтаксис**

ПЕРСЕНТИЛЬ(Данные; Альфа)

Данные: массив данных.

Альфа: процент в разбросе от 0 до 1.

## **Пример**

=ПЕРСЕНТИЛЬ(A1:A50; 0,1) возвращает значение из множества данных, которое составляет 10% общего разброса данных в A1:A50.

### ПИРСОН

- ПРОЦЕНТИЛЬ.ВКЛ
- ПРОЦЕНТИЛЬ.ИСКЛ
- ПРОЦЕНТРАНГ
- ПРОЦЕНТРАНГ.ВКЛ
- ПРОЦЕНТРАНГ.ИСКЛ
- $\bullet$   $\Pi$  y ACCOH
- ПУАССОН.РАСП
- СРЗНАЧ

Вычисляет среднее значение аргументов.

## **Синтаксис**

СРЗНАЧ(Number 1 [; Number 2 [; … [; Number 255]]])

## **Пример**

=СРЗНАЧ(A1:A50)

- $\bullet$ СРЗНАЧА
- СРОТКЛ
- YEAR
- SKEW
- SLOPE

ВЕЙБУЛЛ

Вычисляет значения распределения Вейбулла.

Распределения Вейбулла – это непрерывное распределение вероятностей с параметрами альфа > 0 (форма) и бета > 0 (разброс).

Если значение С равно 0, то вычисляется интегральная функция распределения.

Если значение C равно 1, то ВЕЙБУЛЛ вычисляет функцию интегрального распределения.

### **Синтаксис**

ВЕЙБУЛЛ(число; альфа; бета; И)

Число: значение, для которого вычисляется распределение Вейбулла.

Альфа : параметр формы для распределения Вейбулла.

Бета: параметр разброса для распределения Вейбулла.

С обозначает тип функции.

#### **Пример**

 $=$ ВЕЙБУЛЛ $(2; 1; 1; 1)$  возвращает значение 0,86.

- ВЕЙБУЛЛ.РАСП
- ВЕРОЯТНОСТЬ
- ДИСП
- ДИСП.В
- ДИСП.Г
- ДИСПА
- ДИСПГ
- ДИСПГА

#### КВАДРОТКЛ

Вычисляет сумму квадратов отклонения выборки от среднего значения.

# **Синтаксис**

КВАДРОТКЛ(Number 1 [; Number 2 [; … [; Number 255]]])

#### **Пример**

=КВАДРОТКЛ(A1:A50)

#### НОРМ.СТ.ОБР

НОРМ.СТ.РАСП

## НОРМАЛИЗАЦИЯ

Преобразует случайную переменную в нормализованное значение.

### **Синтаксис**

НОРМАЛИЗАЦИЯ(Число; Среднее; СтОткл)

Число: нормируемое значение.

Среднее: среднее арифметическое распределения.

СтОткл: стандартное отклонение распределения.

## **Пример**

=НОРМАЛИЗАЦИЯ(11; 10; 1) возвращает 1. Число 11 в нормальном распределении со средней величиной 10 и стандартным отклонением 1 больше 10 настолько, насколько число 1 больше среднего значения стандартного нормального распределения.

- НОРМСТОБР
- НОРМСТРАСП

Возвращает количество перестановок без повторений для заданного числа элементов.

#### **Синтаксис**

ПЕРЕСТ(Число1; Число2)

Количество1: общее количество элементов.

Количество2: количество элементов в каждой перестановке.

### **Пример**

=ПЕРЕСТ(6; 3) возвращает значение 120. Существует 120 различных способов выбора последовательности 3 игральных карт из 6 игральных карт.

- $\bullet$   $\Pi$  EPECTA
- ПРЕДСКАЗ
- ПРЕДСКАЗ.ЛИНЕЙН
- $\bullet$ **PAHF**

Возвращает ранг числа в выборке.

#### **Синтаксис**

RANK(Value; Data [; Type])

Значение: значение, для которого требуется определить ранг.

Данные: массив или диапазон данных в выборке.

Тип (необязательный параметр): упорядоченность.

Тип = 0 - в порядке убывания от последнего элемента в массиве к первому (по умолчанию).

Тип = 1 - в порядке возрастания от первого элемента в диапазоне к последнему.

## **Пример**

=РАНГ(A10; A1:A50) возвращает ранг числа в ячейке A10 области значений A1:A50. Если значение в диапазоне отсутствует, то появится сообщение об ошибке.

- РАНГ.РВ
- РАНГ.СР
- $\bullet$  СТОТКЛ

Вычисляет стандартное отклонение на основе выборки.

### **Синтаксис**

СТОТКЛ(Number 1 [; Number 2 [; … [; Number 255]]])

### **Пример**

=STDEV(A1:A50) returns the estimated standard deviation based on the data referenced.

- СТОТКЛ.В
- СТОТКЛ.Г
- СТОТКЛА
- СТОТКЛГ
- СТОТКЛГА

## СТОШYX

Вычисляет стандартную ошибку прогнозируемого значения y для каждого значения x в регрессии.

## **Синтаксис**

СТОШYX(Данные Y;Данные X)

Данные\_Y: массив или матрица данных Y.

Данные\_X: массив или матрица данных X.

**Пример**

=СТОШYX(A1:A50; B1:B50)

#### СТЬЮДЕНТ.ОБР

Вычисляет обратное распределение Стьюдента.

## **Синтаксис**

СТЬЮДЕНТ.ОБР(Число; Степени свободы)

Число: вероятность, связанная с обратным t-распределением.

Степени\_свободы: количество степеней свободы для t -распределения.

#### **Пример**

=СТЬЮДЕНТ.ОБР(0,1; 6) возвращает -1,4397557473.

- СТЬЮДЕНТ.ОБР.2X
- СТЬЮДЕНТ.РАСП
- СТЬЮДЕНТ.РАСП2X
- СТЬЮДЕНТ.РАСП.ПХ
- СТЬЮДЕНТ.ТЕСТ
- СТЬЮДРАСП
- СТЬЮДРАСПОБР
- **TTECT**

Возвращает t-критерий (вероятность, ассоциированную с проверкой по критерию Стьюдента).

## **Синтаксис**

ТТЕСТ(Данные 1; Данные 2; Режим; Тип)

Данные1: зависимый массив или диапазон данных для первой записи.

Данные 2: зависимый массив или диапазон данных для второй записи.

Режим = 1, если требуется вычислить одностороннее распределение, и Режим = 2, если требуется вычислить двустороннее распределение.

Тип тип вычисляемого t-критерия. Тип 1 означает парный тест. Тип 2 означает две выборки, равные дисперсии (гомоскедастический). Тип 3 означает две выборки, неравные дисперсии (гетероскедастический).

## **Пример**

=ТТЕСТ(A1:A50; B1:B50; 2; 2)

# **7. Функции электронных таблиц**

Этот раздел содержит описание функций электронных таблиц

#### **Функции:**

## ТИП.ОШИБКИ

Возвращает число, представляющее конкретный тип ошибки, или значение ошибки #Н/Д, если ошибки нет.

#### DDE

Возвращает результат для ссылки DDE. Если содержимое диапазона или раздела изменилось, возвращаемое значение также меняется. Чтобы просмотреть обновлённые ссылки, следует перезагрузить электронную таблицу или выбрать команду Правка - Ссылки. Межплатформенные ссылки, например, ссылки в установке AlterOffice, запущенной в ОС Windows на документ, созданный в ОС Linux, запрещены.

#### **Синтаксис**

DDE("Сервер"; "Файл"; "Диапазон" [; Режим])

Сервер имя серверного приложения.

Файл: полное имя файла, включая путь.

Диапазон: область, содержащая данные для оценки.

Режим: необязательный параметр для управления методами преобразования данных в числа на сервере DDE.

### **Пример**

=DDE("soffice";"c:\office\document\data1.ods";"sheet1.A1") считывает содержимое ячейки A1 в листе1 электронной таблицы AlterOffice ACell data1.ods.

=DDE("soffice";"c:\office\document\motto.odt";"Сегодняшний девиз") возвращает девиз в ячейке, содержащей эту формулу. Во-первых, вы должны ввести строку в документ motto.odt, содержащую текст девиза, и определить ее как первую строку раздела с названием «Сегодняшний девиз» (в AlterOffice Writer в разделе «Вставка — Раздел»). Если девиз изменен (и сохранен) в документе AlterOffice Writer, девиз обновляется во всех ячейках AlterOffice ACell, в которых определена эта ссылка DDE.

#### АДРЕС

Возвращает адрес (ссылку) ячейки в виде текста в соответствии с указанными номерами строки и столбца. Можно выбрать отображение адреса как абсолютного (например, \$A\$1), относительного (A1) или смешанного типа (A\$1 или \$A1). Можно также указать имя листа.

Для функциональной совместимости функции АДРЕС и ДВССЫЛ поддерживают необязательный параметр, который позволяет указать, использовать

В функции АДРЕС этот параметр вставляется в качестве четвёртого параметра, смещая при этом необязательный параметр имени листа на пятое место.

В функции ДВССЫЛ этот параметр добавляется в качестве второго параметра.

В обеих функциях, если аргумент вставлен со значением 0, используется нотация R1C1. Если аргумент не используется или его значение не равно нулю, используется нотация A1.

Если используется нотация R1C1, функция АДРЕС возвращает строки адреса, используя в качестве разделителя имён листов восклицательный знак '!', а функция ДВССЫЛ ожидает, что в качестве разделителя имён листов используется восклицательный знак. В нотации А1 обе функции по-прежнему используют в качестве разделителя имён листов точку '.'.

При открытии документов в формате ODF 1.0/1.1 функции АДРЕС, отображающие имя листа в качестве четвертого параметра, сместят это имя листа, чтобы оно стало пятым параметром. Будет вставлен новый четвертый параметр со значением 1.

Если при сохранении документа в формате ODF 1.0/1.1 в функции АДРЕС имеется четвёртый параметр, этот параметр будет удалён.

## **Синтаксис**

ADDRESS(Строка; Столбец [; ФБС [; A1 [; "Лист"]]])

Строка: номер строки для ссылки на ячейку.

Столбец: номер столбца для ссылки на ячейку (число, а не буква).

Абс определяет тип ссылки:

1: абсолютная (\$A\$1)

2: абсолютная ссылка на строку, относительная ссылка на столбец (A\$1)

3: строка (относительная), столбец (абсолютная) (\$A1)

4: относительная (A1)

A1 (необязательный параметр): если для этого параметра установлено значение 0, то используется нотация R1C1. Если этот параметр отсутствует или имеет значение, отличное от 0, то используется нотация A1.

Лист: имя листа. Имя столбца заключается в двойные кавычки.

#### **Пример:**

=АДРЕС(1; 1; 2; ;"Лист2") возвращает следующий результат: Лист2.A\$1

Если приведенная выше формула находится в ячейке B2 текущего листа, а ячейка A1 на листе 2 содержит значение -6, вы можете косвенно ссылаться на указанную ячейку, используя функцию в B2, введя =ABS(ДВССЫЛ(B2)). Результатом является абсолютное значение ссылки на ячейку, указанное в B2, которое в данном случае равно 6.

 $\bullet$  $B\Pi$ P

#### ВЫБОР

Эта функция использует индекс для возврата значения из списка, содержащего до 30 значений.

#### **Синтаксис**

CHOOSE(Index; Value 1 [; Value 2 [; ... [; Value 30]]])

Индекс: ссылка или число в диапазоне от 1 до 30, указывающее на значение, которое требуется извлечь из списка.

#### **Пример**

=CHOOSE(A1; B1; B2; B3; "Сегодня"; "Вчера"; "Завтра"), например, возвращает содержимое ячейки B2 для A1 = 2; для A1 = 4 функция возвращает текст "Сегодня".

### ГИПЕРССЫЛКА

При щелчке ячейки с функцией ГИПЕРССЫЛКА открывается соответствующая гиперссылка.

#### **Синтаксис**

ГИПЕРССЫЛКА("URL" [; CellValue])

URL указывает цель ссылки. Необязательный параметр CellValue — это текст или число, которое отображается в ячейке и будет возвращено в качестве результата. Если параметр CellValue не указан, URL-адрес отображается в тексте ячейки и будет возвращен в качестве результата.

Для пустых ячеек и элементов матрицы возвращается 0.

### **Пример**

=HYPERLINK("http://www.example.org") отображает текст "http:// www.example.org" в ячейке и открывает гиперссылку http://www.example.org при нажатии.

=HYPERLINK("http://www.example.org";"Нажмите здесь") отображает текст "Нажмите здесь" в ячейке и открывает гиперссылку http://www.example.org при нажатии.

=ГИПЕРССЫЛКА(\$B4), где ячейка B4 содержит http://www.example.org. Функция добавляет http://www.example.org к URL-адресу ячейки гиперссылки и возвращает тот же текст, который используется в качестве результата формулы.

=HYPERLINK("http://www.";"Click") & "example.org" отображает текст Click example.org в ячейке и открывает гиперссылку http://www.example.org при нажатии.

=HYPERLINK("#Sheet1.A1";"Go to top") отображает текст Go to top и осуществляет переход к ячейке Sheet1.A1 в этом документе.

=HYPERLINK("file:///C:/writer.odt#Specification";"Перейти к закладке Writer") отображает текст "Перейти к закладке Writer", загружает указанный текстовый документ и переходит к закладке "Спецификация".

=HYPERLINK("file:///C:/Documents/";"Открыть папку с документами") отображает текст "Открыть папку с документами" и показывает содержимое папки с помощью стандартного файлового менеджера в вашей операционной системе.

 $\bullet$   $\Gamma$  $\Pi$  $P$ 

ДВССЫЛ

ДСВТ

Функция ДСВТ возвращает значение результата из сводной таблицы. Значение адресуется с помощью имён поля и элемента, поэтому оно остаётся действительным даже при изменении структуры сводной таблицы.

### **Синтаксис**

Можно использовать два разных синтаксиса:

GETPIVOTDATA(TargetField; pivot table[; Field 1; Item 1][; ... [Field 126; Item 126]])

или

ДСВТ(сводная таблица; ограничения)

Второй синтаксис используется при наличии двух параметров, первый из которых является ячейкой или ссылкой на диапазон ячеек. Во всех других случаях применяется первый синтаксис. В мастере функций отображается первый синтаксис.

First Syntax

Целевое\_поле: строка для выбора одного из полей данных сводной таблицы. Эта строка может содержать имя исходного столбца или имя поля данных,

отображаемое в таблице (например, "Сумма – Сбыт").

Сводная таблица является ссылкой на ячейку или диапазон ячеек, расположенный в сводной таблице или содержащий сводную таблицу. Если диапазон ячеек содержит несколько сводных таблиц, то используется таблица, созданная последней.

При отсутствии пар поле n/элемент n возвращается общий итог. В противном случае каждая пара добавляет ограничение, которому должен удовлетворять результат. Поле n является именем поля из сводной таблицы. Элемент n является именем элемента из этого поля.

Если сводная таблица содержит только одно значение результата, которое удовлетворяет всем ограничениям, или результат промежуточного итога, который является суммой всех сопоставимых значений, то возвращается этот результат. При отсутствии результата сопоставления или при нескольких результатах без промежуточного итога возвращается ошибка. Эти условия относятся к результатам, включённым в сводную таблицу.

Исходные данные, которые содержат записи, скрытые настройками сводной таблицы, игнорируются. Порядок пар "поле/элемент" не имеет значения. Регистр имён полей и элементов не учитывается.

Если ограничение для фильтра не задано, неявно используется выбранное значение поля. Если задано ограничение для фильтра, оно должно соответствовать выбранному значению поля, иначе будет возвращена ошибка. Фильтры — это поля в левом верхнем углу сводной таблицы, заполняемые с помощью области «Фильтры» диалогового окна компоновки сводной таблицы. Из каждого фильтра можно выбрать элемент (значение), что означает, что в расчет включается только этот элемент.

Значения промежуточных итогов из сводной таблицы используются только для функции "Авто" (кроме значений, включённых в ограничения, см. ниже Второй синтаксис).

Second Syntax

Сводная\_таблица: аналогично первому варианту синтаксиса.

Ограничения: список значений, разделённых пробелами. Элементы списка могут заключаться в кавычки (одиночные). Вся строка заключается в двойные кавычки (за исключением случая ссылки на строку из другой ячейки).

Одна из записей может быть именем поля данных. Если сводная таблица содержит только одно поле данных, имя поля данных можно не указывать; в противном случае его необходимо определить.

Все остальные записи указывают ограничение в форме Поле[Элемент] (с символами "[" и "]"), либо только Элемент, если имя элемента уникально среди всех полей, используемых в сводной таблице.

Имя функции можно добавить в форме Поле[Элемент;Функция], в результате чего сопоставление ограничится только значениями промежуточных итогов, для которых эта функция используется. Допустимые имена функций - Sum, Count, Average, Max, Min, Product, Count (только числа), StDev (выборка), StDevP (заполнение), Var (выборка) и VarP (заполнение) без учёта регистра.

## ИНДЕКС

Функция INDEX возвращает поддиапазон, для которого указаны номер строки и столбца или имя диапазона. В зависимости от контекста, функция INDEX возвращает ссылку или значение.

### **Синтаксис**

INDEX(Reference [; Row [; Column [; Range]]])

Ссылка: ссылка, введённая вручную или определённая посредством указания имени диапазона. Если ссылка содержит несколько диапазонов, то эту ссылку или имя диапазона следует заключить в скобки.

Строка (необязательный параметр): индекс строки в диапазоне, для которого возвращается значение. В случае нуля (строка не указана) возвращаются все вызванные строки.

Столбец (необязательный параметр): индекс столбца в диапазоне, для которого возвращается значение. В случае нуля (столбец не указан) возвращаются все столбцы в ссылке.

Диапазон (необязательный параметр): индекс поддиапазона в случае ссылки на составной диапазон.

## **Пример**

=INDEX(Цены; 4; 1) возвращает значение для строки 4 и столбца 1 из диапазона в базе данных, определённого по пути Данные – Определить как Цены.

 $=$ INDEX(SumX;4;1) returns the value from the range SumX in row 4 and column 1 as defined in Sheet - Named Ranges and Expressions - Define.

 $=$ INDEX(A1:B6; 1) возвращает ссылку на первую сроку диапазона A1:B6.

=INDEX(A1:B6; 0; 1) возвращает ссылку на первый столбец диапазона A1:B6.

 $=$ INDEX((multi);4;1) указывает значение, содержащееся в строке 4 и столбце 1 (множественного) диапазона, который вы назвали в разделе Лист — Именованные диапазоны и выражения — Определить как множественный. Множественный диапазон может состоять из нескольких прямоугольных диапазонов, в каждом из которых есть строка 4 и столбец 1. Если теперь вы хотите вызвать второй блок этого множественного диапазона, введите число 2 в качестве параметра диапазона.

=INDEX(A1:B6; 1; 1) возвращает значение левой верхней ячейки диапазона A1:B6.

=INDEX((составной); 0; 0; 2) возвращает ссылку на второй диапазон составного диапазона.

ЛИСТ

#### ЛИСТЫ

Служит для определения количества листов для ссылки. Если параметры не заданы, возвращается количество листов в текущем документе.

### **Синтаксис**

ЛИСТЫ([Ссылка])

Ссылка: ссылка на лист или область. Этот параметр является необязательным.

#### **Пример**

 $=$ SHEETS(Sheet1.A1:Sheet3.G12) возвращает значение 3, если листы лист1, листt2 и лист3 стоят в указанной последовательности.

## ОБЛАСТИ

Возвращает количество отдельных диапазонов, входящих в составной диапазон. Диапазон может состоять из смежных ячеек или одной ячейки.

В функцию передаётся только один аргумент. При определении составных диапазонов их необходимо заключать в дополнительные скобки. Составные диапазоны указываются через точку с запятой (;), но этот знак автоматически преобразуется в оператор "тильда" (~). Тильда используется для объединения диапазонов.

#### **Синтаксис**

ОБЛАСТИ(Ссылка)

Ссылка. Ссылка на ячейку или диапазон ячеек.

#### **Пример**

=ОБЛАСТИ((A1:B3; F2; G1)) возвращает значение 3, поскольку это ссылка на три ячейки или области. После ввода выполняется преобразование в =ОБЛАСТИ  $(A1:B3~F2~G1).$ 

=ОБЛАСТИ(Все) возвращает значение 1, если в окне Данные – определить диапазон была определена область с именем «Все».

#### $\bullet$ ПОИСКПОЗ

Возвращает относительную позицию в массиве элемента, который совпадает с заданным значением. Функция возвращает позицию значения, найденного в

## **Синтаксис**

MATCH(Search; LookupArray [; Type])

Search is the value which is to be searched for in the single-row or single-column аггау.<br>Массив: ссылка для поиска. Это может быть одна строка или столбец, либо

часть одной строки или столбца.

Тип: параметр, который может принимать значения 1, 0 или -1. Если этот параметр имеет значение 1,либо значение не указано, предполагается, что значения в первом столбце массива отсортированы по возрастанию. Если этому параметру присвоено значение -1, это означает, что значения столбца отсортированы по убыванию. Эта функция соответствует аналогичной функции в Microsoft Excel.

#### **Пример**

=MATCH(200; D1:D100) выполняет поиск значения 200 в области D1:D100, отсортированной по столбцу D. По достижении этого значения возвращается номер соответствующей строки. Если найденное значение больше искомого, возвращается номер предыдущей строки.

## ПРОСМОТР

#### СМЕЩ

Возвращает значение смещения ячейки от заданной точки на определённое число строк и столбцов.

#### **Синтаксис**

СМЕЩ(Ссылка; Строки; Столбцы [; Высота [; Ширина]])

Ссылка: ссылка, начиная с которой функция выполняет поиск новой ссылки.

Строки: количество строк, на которое ссылка была смещена вверх (отрицательное значение) или вниз.

Высота (необязательный параметр) высота области, которая начинается с новой позиции ссылки.

Ширина (необязательный параметр): ширина области, которая начинается с новой позиции ссылки.

Аргументы Строки и Столбцы не должны привести к нулю или отрицательной строке или столбцу начала.

Аргументы Высота и Ширина не должны привести к нулю или

отрицательному количеству строк или столбцов.

В функциях AlterOffice ACell параметры, отмеченные, как "необязательные" могут быть пропущены, только если нет параметров, идущих после. Например, в функции с четырьмя параметрами, в которой последние два параметра "необязательные", вы можете пропустить 4-й параметр или 3-й и 4-й, но нельзя пропустить только 3-й параметр.

## **Пример**

=СМЕЩ(A1; 2; 2) возвращает значение ячейки C3 (ячейка A1 смещается вниз на две строки и два столбца). Если ячейка C3 содержит значение 100, то эта функция возвращает значение 100.

=СМЕЩ(B2:C3; 1; 1) возвращает ссылку на диапазон B2:C3, перемещённый на 1 строку вниз и на один столбец вправо (C3:D4).

=СМЕЩ(B2:C3; -1; -1) возвращает ссылку на диапазон B2:C3, поднятый на 1 строку и сдвинутый влево на 1 столбец (A1:B2).

=СМЕЩ(B2:C3; 0; 0; 3; 4) возвращает ссылку на диапазон B2:C3, размер которого изменён на 3 строки и 4 столбца (B2:E4).

=СМЕЩ(B2:C3; 1; 0; 3; 4) возвращает ссылку на диапазон B2:C3, смещённый вниз на одну строку и изменивший размер на 3 строки и 4 столбца (B2:E4).

=СУММ(СМЕЩ(A1; 2; 2; 5; 6)) позволяет определить общую площадь области, которая начинается с ячейки C3 и имеет в своём составе 5 строк в высоту и 6 столбцов в ширину (область=C3:H7).

### СТИЛЬ

### **Синтаксис**

СТИЛЬ("Стиль" [; Время [; "Стиль2"]])

Стиль: имя стиля, назначенного ячейке. Имена стилей заключаются в кавычки.

Время (необязательный параметр): промежуток времени в секундах. Если этот параметр не задан, то по истечении определённого промежутка времени стиль остаётся без изменений.

Стиль2 (необязательный параметр): имя стиля, применяемого к ячейке по истечении определённого промежутка времени. Если этот параметр не определён, то используется стиль «По умолчанию».

В функциях AlterOffice ACell параметры, отмеченные, как "необязательные" могут быть пропущены, только если нет параметров, идущих после. Например, в функции с четырьмя параметрами, в которой последние два параметра "необязательные", вы можете пропустить 4-й параметр или 3-й и 4-й, но нельзя пропустить только 3-й параметр.

#### **Пример**

=СТИЛЬ("невидимый"; 60; "по умолчанию") применяет к ячейке прозрачный формат на 60 секунд после повторного расчёта или загрузки документа, после чего применяет формат "По умолчанию". Для обеих ячеек необходимо предварительно определить формат.

#### СТОЛБЕЦ

СТРОКА

### ТИПОШИБКИ

Возвращает номер типа ошибки в другой ячейке. С помощью этого номера можно воспроизвести текст сообщения об ошибке.

#### **Синтаксис**

### ТИПОШИБКИ(Ссылка)

Ссылка: адрес ячейки с ошибкой.

## **Пример**

Если в ячейке A1 отображается Ошибка:518, функция =ТИПОШИБКИ(A1) возвращает номер 518.

ЧСТОЛБ

ЧСТРОК

# **8. Функции текста**

Этот раздел содержит функции текста

Доступ к этой команде

Вставка - Функция - Тип Текст

**Функции:**

АРАБСКОЕ

**Синтаксис**

АРАБСКОЕ(Текст)

## **Примеры**

=АРАБСКОЕ("MXIV") возвращает значение 1014.

= АРАБСКОЕ ("MMII") возвращает значение 2002.

=АРАБСКОЕ("") возвращает значение 0.

 $\triangle$ ASC

 $\bullet$  IIS

РЕГВ

РИМСКОЕ

**Синтаксис**

РИМСКОЕ(Число [; Режим])

Число: число, которое необходимо преобразовать в римскую цифру.

Режим: необязательное значение в диапазоне от 0 до 4, указывающее степень упрощения, используемую при преобразовании. Чем выше значение, тем больше упрощение римского числа.

#### **Примеры**

=РИМСКОЕ(999) возвращает «CMXCIX» (использует режим упрощения, равный нулю, который используется по умолчанию).

=РИМСКОЕ(999; 0) возвращает «CMXCIX».

=РИМСКОЕ(999; 1) возвращает «LMVLIV».

=РИМСКОЕ(999; 2) возвращает «XMIX».

=РИМСКОЕ(999; 3) возвращает «VMIV».

=РИМСКОЕ(999; 4) возвращает «IM».

=РИМСКОЕ(0) возвращает "" (пустой текст).

### ЗНАЧ

Преобразует строковое представление числа в числовую форму. Если предоставленная строка является допустимой датой, временем или датой временем, возвращается соответствующий порядковый номер даты-времени.

#### **Синтаксис**

ЗНАЧЕНИЕ(текст)

Текст: строка (в кавычках), число или ссылка на ячейку, содержащую один из этих типов, содержащую преобразуемое значение.

## **Примеры**

=ЗНАЧ("1234") возвращает числовое значение 1234.

=ЗНАЧ("+1 234,567") возвращает 1234,567 (с учетом языкового стандарта en- US). Обратите внимание, что знак «+» мог быть опущен.

=ЗНАЧ("\$100") возвращает 100 (с учетом языкового стандарта en-US). Обратите внимание, что префикс валюты должен соответствовать текущим настройкам локали.

=ЗНАЧ("50%") возвращает 0,5. Обратите внимание, что символ "%" приводит к делению числовой части на 100.

=ЗНАЧ("30.07.2021") возвращает 44407 (с учетом локали en-US), что является порядковым номером даты и времени, соответствующим указанной дате.

=ЗНАЧ("09:20:25") возвращает 0,389178240740741, что является порядковым номером даты и времени, соответствующим указанному значению времени.

ВЕБСЛУЖБА

Получает некоторый веб-контент из URI.

### **Синтаксис**

ВЕБСЛУЖБА(URI)

URI: текст URI веб-службы.

### **Пример**

=WEBSERVICE("wiki.documentfoundation.org/api.php? hidebots=1&days=7&limit=50&action=feedrecentchanges&feedformat=rss")

Возвращает содержимое веб-страницы «https://wiki.documentfoundation.org/ api.php?hidebots=1&days=7&limit=50&action=feedrecentchanges&feedformat=rss».

- ФИЛЬТР.XML
- КОДИР.URL
- Т

Эта функция возвращает целевой текст либо пустую текстовую строку, если целевая ячейка не содержит текста.

### **Синтаксис**

## T(Значение)

Если Значение является текстовой строкой или ссылкой на текстовую строку, T возвращает эту текстовую строку; в противном случае возвращается пустая текстовая строка.

#### **Пример**

=T(12345) возвращает пустую строку.

=T("12345") возвращает строку 12345.

#### UNICODE

Возвращает числовой код первого символа Unicode в текстовой строке.

#### **Синтаксис**

UNICODE("Text")

#### **Пример**

=UNICODE("©") возвращает код 169, соответствующий символу авторских прав.

## $\bullet$ БАТТЕКСТ

Преобразует число в текст на тайском языке, включая названия тайской валюты.

### **Синтаксис**

#### БАТТЕКСТ(Число)

Число: произвольное число. "бат" добавляется к целой части числа, а "сатанг" – к десятичной части числа.

## **Пример**

=БАТТЕКСТ(12,65) возвращает строку в тайских символах со значением «двенадцать бат и шестьдесят пять сатанг».

#### ДЕС

Преобразует текст, представляющий число в системе счисления с заданным основанием счисления, в положительное целое число. Основание должно быть в диапазоне от 2 до 36. Пробелы и табуляции игнорируются. Поле Текст не чувствительно к регистру.

Если основание равно 16, начальный x или X или 0x или 0X и добавленный h или H не учитываются. Если основание равно 2, добавленная буква b или B не учитывается. Другие символы, не относящиеся к системе счисления, вызывают ошибку.

## **Синтаксис**

ДЕС("Текст"; Основание)

Текст — это текст, который нужно преобразовать.

Основание указывает основание системы счисления. Это может быть любое положительное целое число от 2 до 36.

### **Пример**

= ДЕС ("17"; 10) возвращает значение 17.

= ДЕС ("FACE"; 16) возвращает значение 64206.

 $=$  ДЕС ("0101"; 2) возвращает значение 5.

ДЛИНБ

ДЛСТР

### ЗАМЕНИТЬ

Заменяет отрезок текстовой строки другой текстовой строкой. Эту функцию можно использовать для замены символов и чисел (они автоматически преобразуются в текст). Результат функции всегда отображается в виде текста. Если число, преобразованное в текст, требуется использовать в дальнейших расчётах, его необходимо преобразовать в число с помощью функции VALUE.

Текст, содержащий числа, следует заключать в кавычки, чтобы он не был распознан как число и автоматически преобразован в текст.

### **Синтаксис**

ЗАМЕНИТЬ ("Текст"; Позиция; Длина; "Новый текст")

Текст: текст, часть которого требуется заменить.

Позиция: начальная позиция для замены текста.

Длина: количество символов в тексте для замены.

Новый\_текст: текст для замены исходного текста.

### **Пример**

=ЗАМЕНИТЬ("1234567"; 1; 1; "444") возвращает значение "444234567". Один

символ в позиции 1 заменяется на Новый текст.

## КОДСИМВ

Возвращает числовой код первого символа в текстовой строке.

#### **Синтаксис**

КОДСИМВ("Текст")

Текст: текст, для которого требуется определить код первого символа.

Коды больше 127 могут зависеть от системной кодировки (например, iso- 8859-1, iso-8859-2, Windows 1252, Windows 1250) и поэтому быть непереносимыми.

### **Пример**

=КОДСИМВ("Hieronymus") возвращает значение 72, =КОДСИМВ ("hieroglyphic") возвращает значение 104.

#### ЛЕВ

Возвращает первый символ или символы текста.

#### **Синтаксис**

ЛЕВ("Text" [; Number])

Текст: текст, для которого требуется определить аббревиатуру из начальных букв.Число (необязательный параметр): количество символов <sup>в</sup> начальном тексте.

Если этот параметр не определен, возвращается один символ.

## **Пример**

=ЛЕВ("вывод"; 3) возвращает значение "out".

 $\bullet$  TERE

# НАЙТИ

Возвращает позицию строки текста внутри другой строки. Вы также можете указать, с чего начать поиск. Критерием поиска может быть число или любая строка символов. Поиск чувствителен к регистру.

## **Синтаксис**

*2023 г. ООО "АЛМИ Партнер"©*

НАЙТИ("НайтиТекст"; "Текст" [; Позиция])

Искомый\_текст: текст для поиска.

Текст: текст, в котором выполняется поиск.

Позиция (необязательный параметр): позиция в тексте, с которой начинается поиск.

#### **Пример**

=НАЙТИ(76; 998877665544) возвращает значение 6.

#### ПЕЧСИМВ

## $\bullet$  ПОВТОР

Служит для повторения строки символов указанное количество раз.

#### **Синтаксис**

ПОВТОР("Текст"; Число)

Текст: текст для повторения.

Число: количество повторений.

## **Пример**

=ПОВТОР("Доброе утро"; 2) возвращает значение "Доброе утроДоброе утро".

#### ПОДСТАВИТЬ

Заменяет старый текст в строке на новый.

#### **Синтаксис**

ПОДСТАВИТЬ("Текст"; "ИскомыйТекст"; "НовыйТекст" [; Вхождение])

Текст: текст, в котором требуется замена сегментов.

Искомый\_текст: текстовый сегмент для замены (неоднократной).

Новый\_текст: текст, заменяющий текстовый сегмент.

Вхождение (необязательный параметр): случай вхождения искомого текста для замены. Если этот параметр не определен, то искомый текст заменяется во всех случаях вхождениях.

#### **Пример**

=ПОДСТАВИТЬ("123123123"; "3"; "abc") возвращает значение

"12abc12abc12abc".

=ПОДСТАВИТЬ("123123123"; "3"; "abc"; 2) возвращает значение "12312abc123".

## $\bullet$ ПОИСК

Возвращает позицию текстового сегмента в строке символов. Вы можете установить начало поиска в качестве опции. Текст поиска может быть числом или любой последовательностью символов. Поиск не чувствителен к регистру. Если текст не найден, возвращает ошибку 519 (#VALUE).

### **Синтаксис**

ПОИСК("ИскомыйТекст"; "Текст" [; Позиция])

Искомый\_текст: текст для поиска.

Текст: текст, в котором будет выполняться поиск.

Позиция (необязательный параметр): позиция в тексте, с которой начинается поиск.

## **Пример**

=ПОИСК(54; 998877665544) возвращает значение 10.

## $\bullet$   $\Pi$ *PAB*

Возвращает последний символ или символы текста.

#### **Синтаксис**

ПРАВ("Текст" [; Число])

Текст: текст, из которого требуется извлечь правую часть.

Число (не обязательно) — это количество символов из правой части текста. Если этот параметр не определен, возвращается один символ.

## **Пример**

=ПРАВ("Sun"; 2) возвращает значение "un".

 $\bullet$ ПРАВБ

## ПРОПИСН

Служит для преобразования букв строки в поле текст в прописные.

## **Синтаксис**

ПРОПИСН("Текст")

Текст: строчные буквы, которые требуется преобразовать в прописные.

## **Пример**

=ПРОПИСН("Доброе утро") возвращает значение ДОБРОЕ УТРО.

## ПРОПНАЧ

#### $\bullet$   $\Pi$ CTP

Возвращает текстовую строку текста. Параметры служат для определения начальной позиции и количества символов.

### **Синтаксис**

ПСТР("Текст"; Начало; Число)

Текст: текст, содержащий символы для извлечения.

Начало: позиция первого символа текста для извлечения.

Число: количество символов в части текста.

## **Пример**

=MID("office"; 2; 2) возвращает значение ff.

- $\overline{\phantom{a}}$ ПСТРБ
- РУБЛЬ
- СЖПРОБЕЛЫ
- СИМВОЛ

## СОВПАД

Служит для сравнения двух текстовых строк и возвращает значение ИСТИНА, если они совпадают. Данная функция учитывает регистр символов.

## **Синтаксис**

СОВПАД("Текст1"; "Текст2")

Текст1: первый текст для сравнения.

Текст2: второй текст для сравнения.

## **Пример**

=СОВПАД(" microsystems"; " Microsystems") возвращает значение ЛОЖЬ.

- $\bullet$  СТРОЧН
- СЦЕПИТЬ
- $^{\bullet}$ TEKCT
- ФИКСИРОВАННЫЙ
- ЮНИСИМВ

Преобразование кодового номера в символ Unicode или букву.

**Синтаксис**

ЮНИСИМВ(число)

**Пример** =ЮНИСИМВ(169) возвращает символ авторских прав ©.

# **9. Функции поиска**

## SEARCH

Функция возвращает положение строки текста в пределах другой строки.

## **Синтаксис**

=SEARCH(findtext; texttosearch; startposition)

где:

findtext — искомая текстовая строка;

texttosearch — текст, в котором осуществляется поиск;

startposition — (необязательный) позиция, с которой начинается поиск.

Если найти строку findtext не удалось, возвращается ошибка #VALUE!.

#### VLOOKUP

## **Синтаксис**

=VLOOKUP(Критерий поиска; Массив; Индекс; Порядок сортировки)

Критерий поиска — значение(число, текст или логическое значение), которое надо найти в первом столбце.

Массив — это массив данных, который должен содержать как минимум 2 столбца.

Индекс — номер столбца в массиве, содержащего значения, которые должны быть возвращены. Первый столбец имеет номер 1.

Порядок сортировки — необязательный параметр, который указывает порядок сортировки. Может принимать значение 0 и 1.

#### **Пример**

VLOOKUP(E16;A16:B142;2;0

## IFERROR

#### **Синтаксис**

IFERROR проверяет наличие ошибок. В случае их отсутствия она возвращает полученное значения, в противном случае - то значение, которое мы укажем.

=IFERROR(значение; другое значение)

#### **Пример**

=IFERROR(VLOOKUP(E16;A16:B142;2;0);0)

# **10. Инженерные функции**

 $\bullet$ CSC

 $\bullet$ CSCH

 $\bullet$ BASE

#### **Синтаксис**

BASE(Число; Основание [; Минимальная длина])

Число: положительное целое число для преобразования.

Основание указывает основание системы счисления. Это может быть любое положительное целое число от 2 до 36.

Минимальная\_длина (необязательный параметр): минимальная длина, создаваемая по последовательному символу. Если текст сокращается, в начале добавляется нулевое значение.

## **Пример**

=BASE(17; 10; 4) возвращает значение 0017 в десятичной системе счисления.

=BASE(17; 2) возвращает значение 10001 в двоичной системе счисления.

=BASE(255; 16; 4) возвращает число 00FF в шестнадцатеричной системе счисления.

#### **Функции:**

БЕССЕЛЬ.I

## **Синтаксис**

БЕССЕЛЬ.I(X; N)

X: значение для расчёта функции.

N: положительное целое число, обозначающее порядок функции ln(x)

#### **Пример**

=БЕССЕЛЬ.I(3.45, 4), возвращает 0.651416873060081

=БЕССЕЛЬ.I(3.45, 4.333), возвращает 0.651416873060081, потому что учитывается только целая часть сичла N

=БЕССЕЛЬ.I(-1, 3), возвращает -0.022168424924332

- БЕССЕЛЬ.J
- БЕССЕЛЬ.K
- БЕССЕЛЬ.Y
- ДВ.В.ВОСЬМ
- ДВ.В.ДЕС

## **Синтаксис**

ДВ.В.ДЕС(Число)

#### **Пример**

=ДВ.В.ДЕС("1100100") возвращает значение 100.

- ДВ.В.ШЕСТН
- ДЕЛЬТА
- ДЕС.В.ВОСЬМ
- ДЕС.В.ДВ
- ДЕС.В.ШЕСТН
- ДФОШ

Возвращает дополнительные значения гауссова интеграла ошибок от x до бесконечности.

### **Синтаксис**

ДФОШ(НижнийПредел)

НижнийПредел: нижний предел интеграла.

## **Пример**

=ДФОШ(1) возвращает 0,157299.

## ДФОШ.ТОЧН

## ПОРОГ

Возвращает значение 1, если число больше либо равно порогу.

### **Синтаксис**

ПОРОГ(Число [; Шаг])

# **Пример**

=ПОРОГ(5; 1) возвращает 1.

- ФОШ
- ФОШ.ТОЧН
- ШЕСТН.В.ВОСЬМ
- ШЕСТН.В.ДВ
- ШЕСТН.В.ДЕС

• МНИМ.COS

**Синтаксис**

МНИМ.COS(КомплексноеЧисло)

**Примеры**

=МНИМ.COS("4-3i")

возвращает -6.58066304055116-7.58155274274654i.

- МНИМ.COSH
- МНИМ.COT
- МНИМ.CSC
- МНИМ.CSCH
- МНИМ.SEC
- **МНИМ.SECH**
- **МНИМ.SIN**
- МНИМ.SINH
- $\bullet$  MH $HM.TAN$
- CONVERT
- ВОСЬМ.В.ДВ
- ВОСЬМ.В.ДЕС
- ВОСЬМ.В.ШЕСТН
- ДВФАКТР

Возвращает двойной факториал числа.

# **Синтаксис**

ДВФАКТР(Число)

Возвращает число !!, т.е. двойной факториал числа, где число является целым числом, большим или равным нулю.

Для чётных чисел ДВФАКТР(n) возвращает:

2\*4\*6\*8\* ... \*n

Для нечётных чисел ДВФАКТР(n) возвращает:

1\*3\*5\*7\* ... \*n

ДВФАКТР(0) по определению возвращает 1.

#### **Пример**

=ДВФАКТР(5) возвращает значение 15.

=ДВФАКТР(6) возвращает значение 48.

=ДВФАКТР(0) возвращает значение 1.

## КОМПЛЕКСН

Результат - комплексное число, которое возвращается после функции расчёта действительной и мнимой части.

## **Синтаксис**

КОМПЛЕКСН(Действительная\_Часть; Мним [; Суффикс])

Действительная\_часть: действительная часть комплексного числа.

Мним: мнимая часть комплексного числа.

Суффикс: список параметров, "i" или " j".

### **Пример**

=КОМПЛЕКСН(3; 4; "j") возвращает значение 3+4j.

- МНИМ.ABS
- МНИМ.EXP
- МНИМ.LN
- МНИМ.LOG10
- MHUM.LOG<sub>2</sub>
- МНИМ.АРГУМЕНТ
- МНИМ.ВЕЩ
- МНИМ.ДЕЛ
- МНИМ.КОРЕНЬ
- МНИМ.ПРОИЗВ
- МНИМ.РАЗН
- МНИМ.СОПРЯЖ
- МНИМ.СТЕПЕНЬ
- МНИМ.СУММ
- МНИМ.ЧАСТЬ